# IMAGENICS

# VIDEO/AUDIO AD CONVERTER VAC-300

取扱説明書

お買い上げありがとうございます。

VAC-300 はアナログ映像/音声信号を D1/HD/3G-SDI 信号に変換します。コンポジット、Sビデオ、コンポーネント信号の 入力が可能です。高性能スケーラエンジンによりフォーマット変換やアスペクトの調整、拡大縮小ズームなどが可能です。 また、オートフリーズやバックカラーへのフェードによる疑似シームレス機能があり、前段に置かれたスイッチャーでの 映像切替えショックを吸収します。音声は平衡 4ch と不平衡 2ch を最大2グループ 8ch のエンベデッド音声信号として 出力SDI信号に多重します。音声遅延、レベル調整、ミックスも可能です。

この取扱説明書をよくご覧になった上、保証書と共に本書をいつでも見られる場所に保管してください。

IMAGENICS

# 安全にお使いいただくために

本機は、安全に十分配慮して設計されています。しかし、誤った使い方をすると火災や感電などにより人身事故になることがあ り危険です。事故を防ぐために次のことを必ずお守りください。

#### 絵表示について

この取扱説明書には、安全にお使いいただくためのさまざまな絵表示をしてあります。 その表示を無視して、誤った取り扱いをする事によって生じる内容を次のように区分しています。 内容をよく理解してからお読みください。

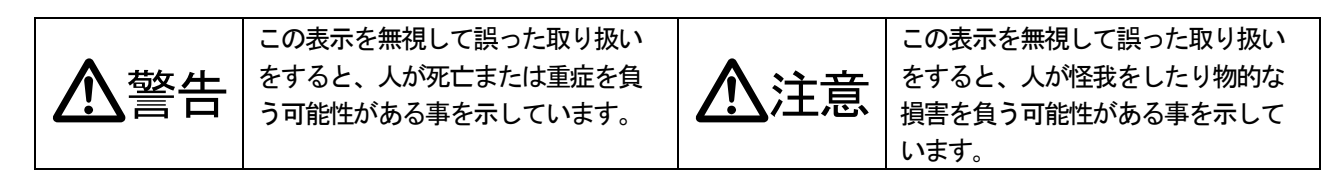

絵表示の意味(絵表示の一例です)

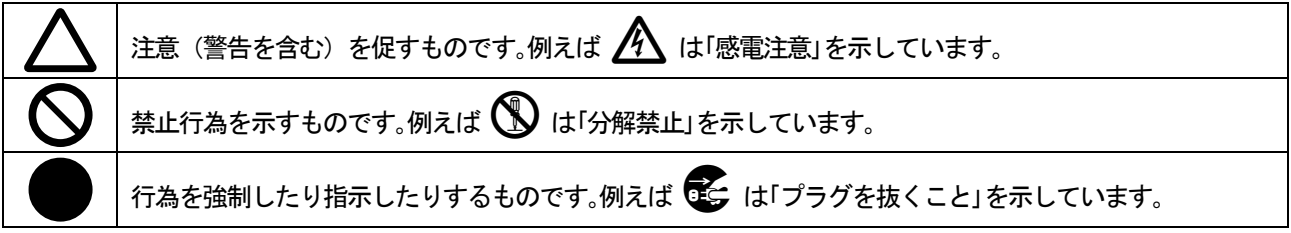

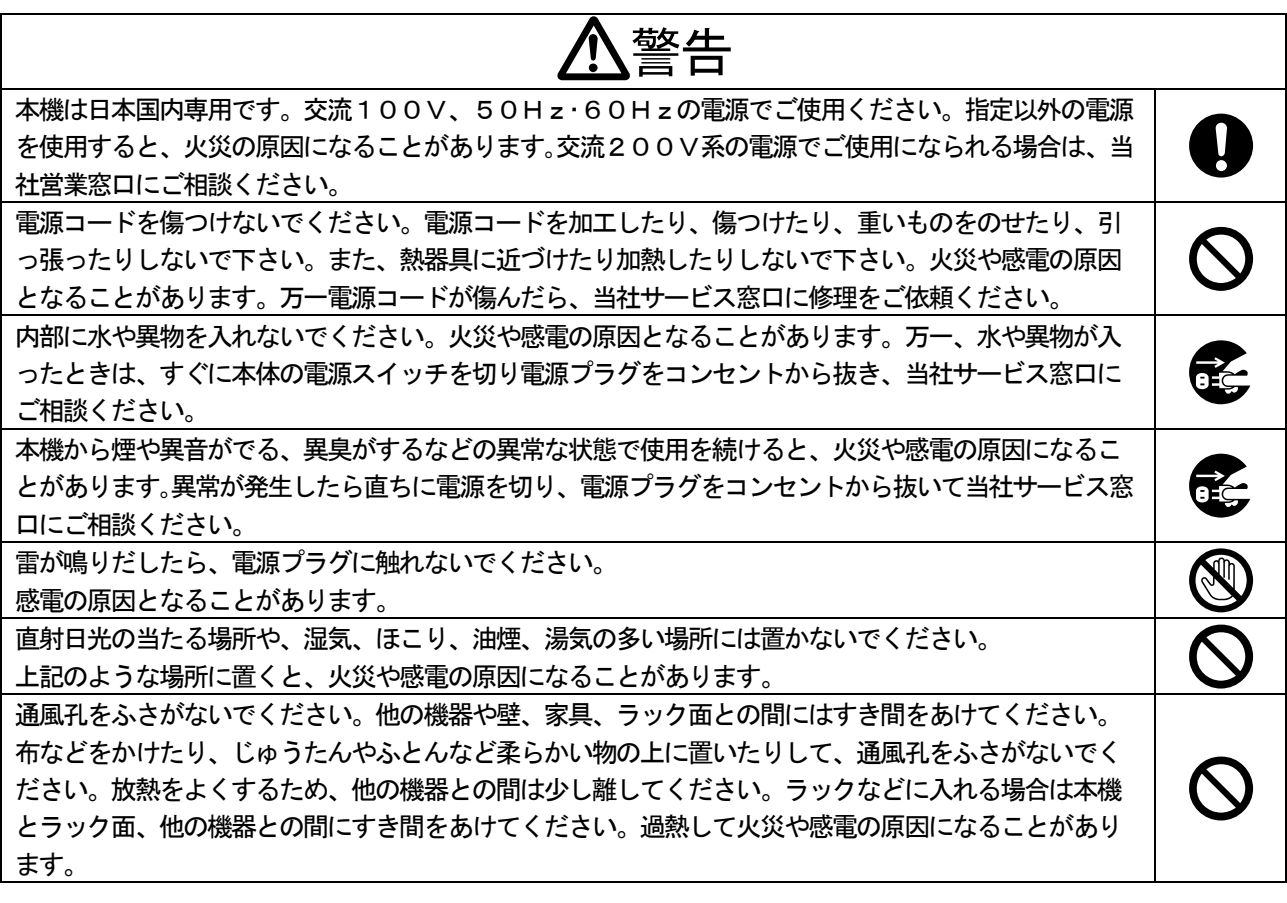

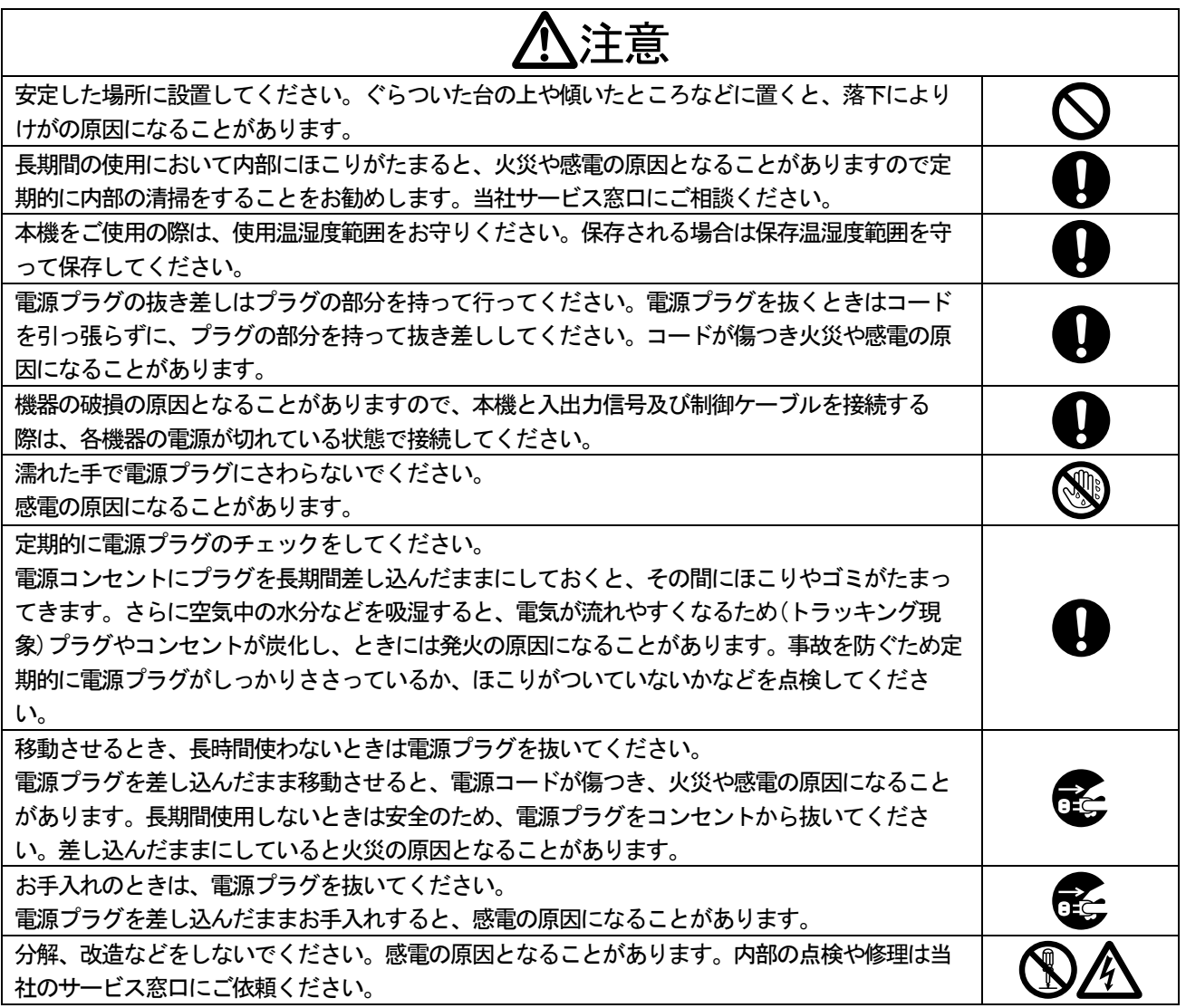

正常な使用状態で本機に故障が発生した場合は、当社は本機の保証書に定められた条件に従って修理いたします。但 し、本機の故障、誤動作、不具合、あるいは停電などの外部要因により通信、録画、再生などにおいて利用の機会を 逸したために生じた損害などの付随的損失の補償につきましては、当社は一切その責任を負いかねますので、あらか じめご了承ください。

 $\overline{\phantom{0}}$ 

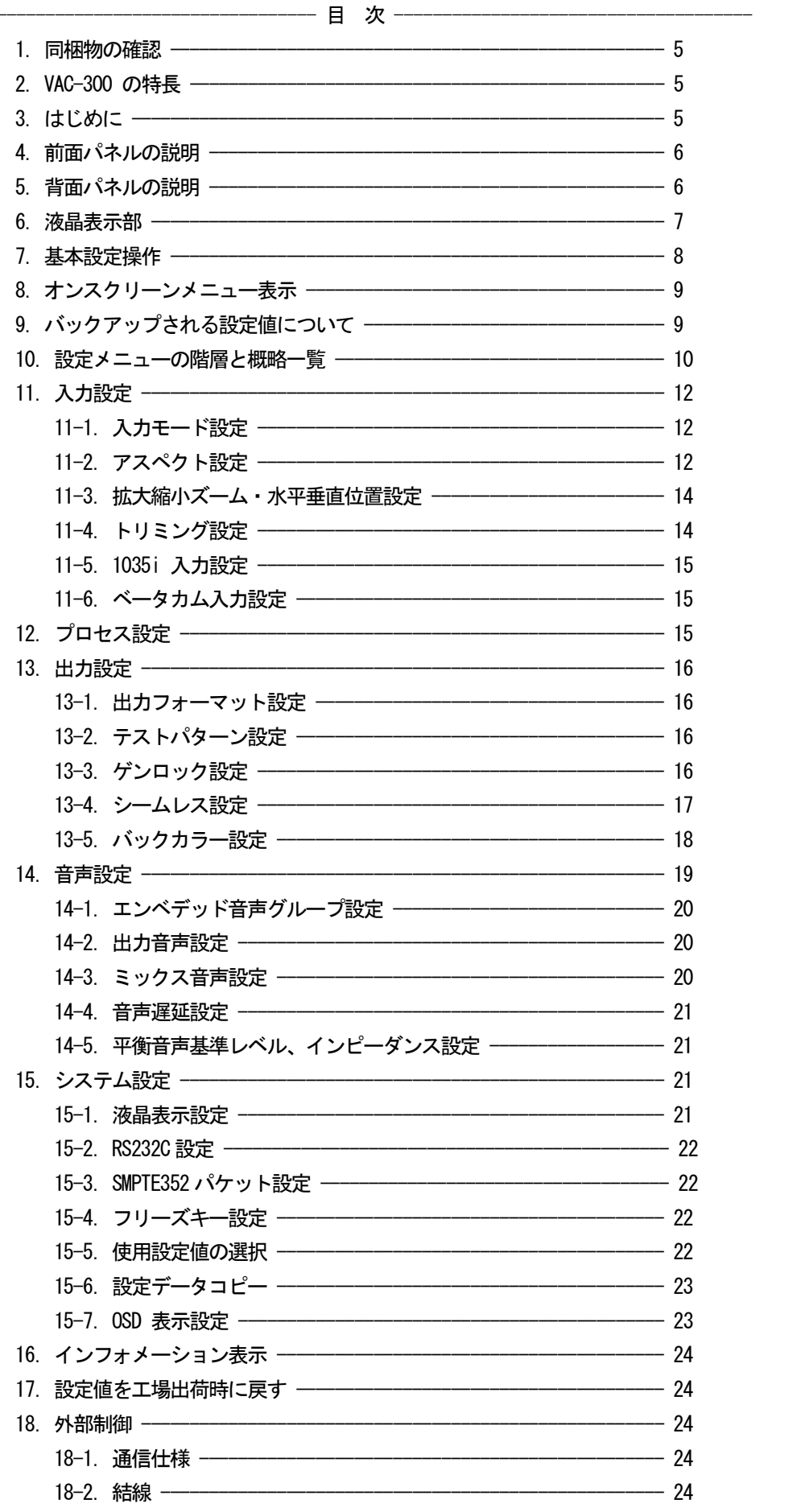

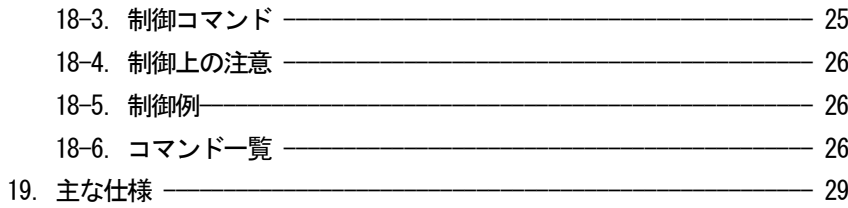

# 1. 同梱物の確認

箱から取り出しましたら、次のものが入っていることを確認してください。

- •本体 1台
- ・付属電源コード(国内専用 3P-3SL) 1本
- ・3P-2P 変換プラグ 1個
- ・電源スイッチカバー インスティング 1個
- ・ラックマウント金具 1組
- ・取り扱い説明書(本書) 1部
- •保証書 1部 1部
- 万一内容物に不足がある場合には弊社営業窓口にご連絡ください。

# 2.VAC-300 の特長

●アナログ映像/音声をD1/HD/3G-SDI に変換します。

- ●入力映像フォーマットの自動検出機能
- ●高性能スケーラエンジンによるフォーマット変換と拡大縮小処理
- ●コントラスト、カラー、ヒューなど各種デジタル映像プロセス調整
- ●入力フォーマットごとに設定値の保存が可能です。
- ●入力映像信号の切替え時または遮断時に出力映像を疑似シームレス接続表示させることができます。(※)
- ●NTSC 同期信号や3値同期信号にフレームゲンロック機能
- ●アナログ音声(平衡4ch/不平衡2ch)を最大2グループ8chのエンベデッド音声として出力SDI信号に多重が可能
- ●アナログ音声は 48kHz/24bit サンプリング
- ●音声レベルの調整、ミックス機能
- ●音声遅延は約1.33 ms ごとに0.00 ms ~ 85.33 ms まで設定可能
- ●テストパターン出力機能 (SMPTE カラーバー/パソロジカル信号、テスト音声は1 kHz/ 2 kHz、-20 dBFS)
- ●RS-232C による外部制御が可能

(※)疑似シームレス機能は100%の精度を保証するものではありません。

# 3.はじめに

動作中の放熱を考慮した設置をしてください。ラックにマウントして設置する場合は、放熱スペースとして上下に1U程度の ブランクを設けてください。特に、他の発熱量の多い機器の上には設置しないでください。 液晶表示部のアクリルパネルを強く押さないでください。破損する恐れがあります。

# 4. 前面パネルの説明

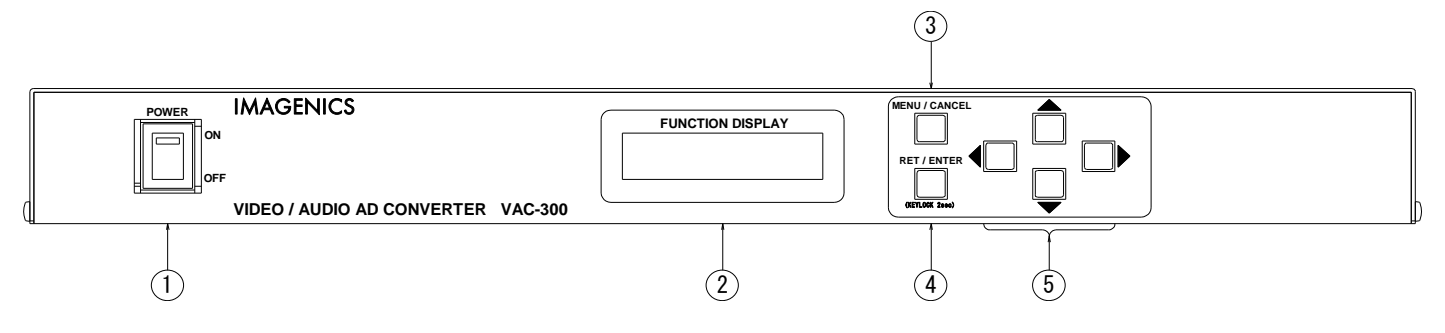

#### ① 電源スイッチ( POWER )

このスイッチを ON 側にすると、緑の LED が点灯し、電源が入ります。

#### ② 液晶表示部( FUNCTION DISPLAY )

現在の状態や設定メニューなどを表示します。

#### ③ メニュー/取り消しキー(MENU/CANCEL)

 ステータス表示中にこのキーを押すと設定メニューの階層に入ります。 また値の取り消しをします。

#### ④ 決定キー(RET/ENTER)

設定メニュー中で値を決定する時に使います。

#### ⑤ 上下左右キー

設定メニュー中の項目や値の選択に使います。(本書の中ではUP/DOWN/LEFT/RIGHT と表記します。)

#### 5.背面パネルの説明

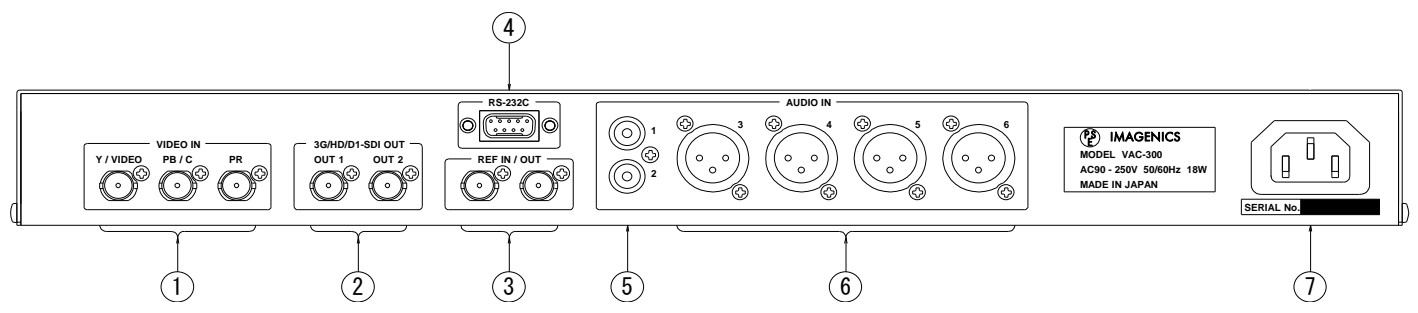

# ① アナログ映像入力

 アナログ映像信号を入力します。コンポジット/Sビデオ/コンポーネント信号の各端子は兼用となっています。 コンポジット信号はY/VIDEO 入力に、Sビデオ信号はY信号をY/VIDEO 入力、C 信号をPB/C 入力に、 コンポーネント信号はY 信号をY/VIDEO 入力、PB 信号をPB/C 入力、PR 信号をPR 入力に接続します。

#### ② SDI 出力

D1-SDI またはHD-SDI または3G-SDI 信号が2 分配出力されます。

#### ③ ゲンロック基準信号入力/出力

 ゲンロック基準信号を入力/出力します。内部でループスルー接続されていますので片側が75 オーム終端されるように してください。

#### ④ RS-232C 外部制御端子

RS-232C 通信により本機を外部制御するための端子です。

#### ⑤ 不平衡アナログ音声入力

不平衡アナログ音声を入力します。

#### ⑥ 平衡アナログ音声入力

平衡アナログ音声を入力します。

#### ⑦ AC インレット

付属の電源コードを使用してAC100V、50Hz または60Hz の電源に接続してください。

#### 6.液晶表示部

 本機が動作をしている時の液晶表示部にはステータスやメニューが表示されます。 ステータス表示には入力信号(ID-1 内容) 、出力信号 、ゲンロック状態表示があり、約3秒ごとに順に切り替わります。 また、フリーズ中やキーロック中にはそれぞれの表示をします。以下に各表示の例を示します。

<入力信号表示例>

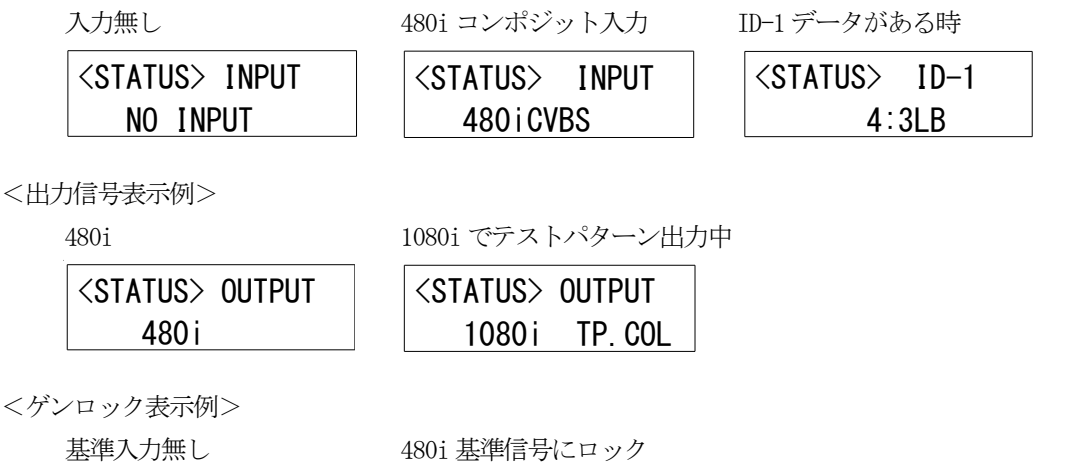

<STATUS> GENLOCK  $(9TATUOS)$  GENLOOK

NO REF FREE

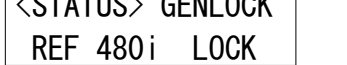

<フリーズ表示例> <キーロック中>

フリーズ中

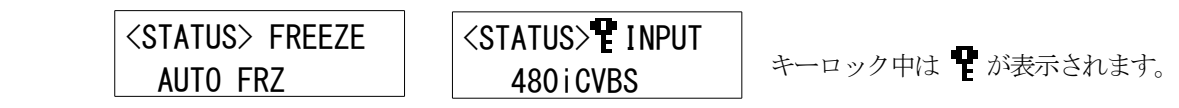

### 7.基本設定操作

 液晶表示部がステータス表示の時に MENU/CANCEL を押すと設定メニューに入ります。設定中はカーソルを「 \* 」で 表示します。また、液晶上段には UP/DOWN/LEFT/RIGHT 操作有効表示をします。合わせて操作キーのLED が点灯します。

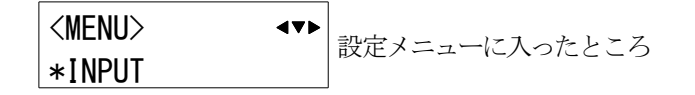

<設定メニューの選択>

UP/DOWN でメニュー(INPUT やPROCESS, OUTPUT など)を選択してRET/ENTER を押すと設定項目の選択に入ります。 MENU/CANCEL を押すとステータス表示に戻ります。

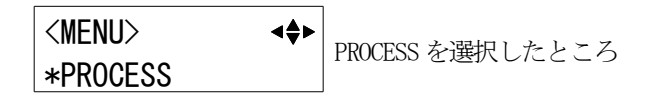

<設定項目の選択>

 UP/DOWN で項目(例PROCESS の場合はCNTRST やCOLOR など)を選び、RET/ENTER またはRIGHT を押すとカーソルが 設定値の横に移動し、設定値の変更ができるようになります。MENU/CANCEL またはLEFT を押すと設定メニューの選択に 戻ります。

> ●■■■国語択に入ったところ <PROCESS> \*CNTRST 0.0 %

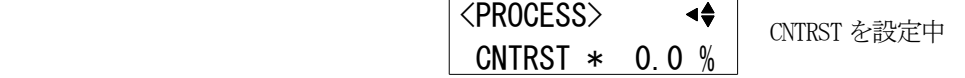

<設定値の変更>

UP/DONW で値を変更します。設定項目によって値を変更するとすぐに反映されるもの(例:コントラストなど)と、 RET/ENTERを押して確定操作をすると反映されるもの(例:出力フォーマットなど)があります。

いずれの場合も確定操作をするまでは仮の値となり、確定操作をすると値が有効になり内部メモリにバックアップされ ます。MENU/CANCEL を押すと取り消し操作となり、仮の値は変更前の値に戻ります。設定中にUP/DOWN を同時押しすると 設定値は初期値になります。確定または取り消し操作後はカーソルが設定項目の横に移動して設定項目の選択に戻ります。

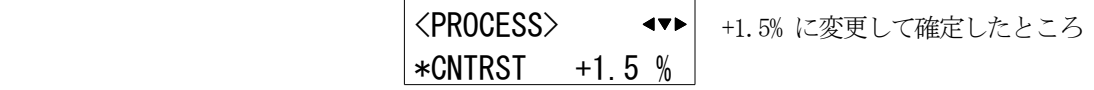

約1分間何の操作も無い時は自動でステータス表示に戻ります。

液晶表示部がステータス表示中の時にRET/ENTER を約2秒間押し続けるとキーロック状態となり、操作キーを使用した すべての設定動作を禁止します。キーロックを解除する時も同様に約2 秒間押し続けます。

キーロック中は液晶表示部の上段の中央に が表示されます。

設定項目のいくつかは 0.1 % 単位で設定可能ですが、内部の演算精度により 0.1 % 単位で設定結果に反映されない 場合があります。

# 8.オンスクリーンメニュー表示

オンスクリーン表示が有効に設定されているときは (23 ページ 15-7. OSD 表示設定 を参照) SDI 出力映像に オンスクリーンメニューが表示されます。

表示内容は液晶表示部と連動していますが、一部の項目名などが異なっているところがあります。

<オンスクリーンメニュー表示例>

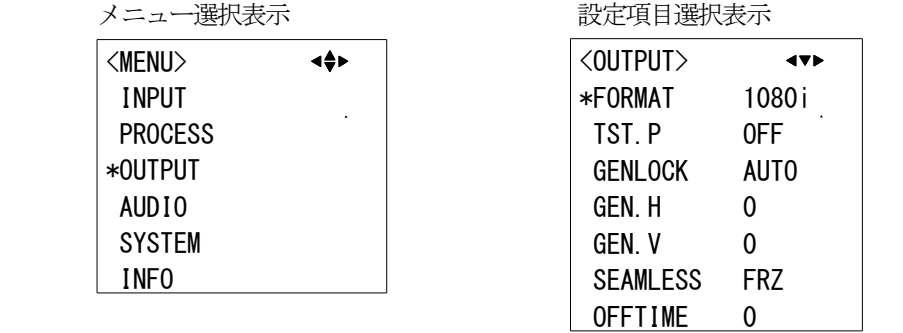

### 9. バックアップされる設定値について

次の設定値は入力フォーマットごとの設定値と入力フォーマットに関係なく共通の設定値の2つを持つことができます。

 <INPUT> の MODE / 1035I.MODE / BETA.MODE を除く項目 <PROCESS> の全項目 <AUDIO> の CHx.IN / CHx.LVL

 入力フォーマットごとの設定値と共通の設定値のどちらを使用するかを指定できます。 (22 ページ 15-5.使用設定値の選択 を参照してください)

#### ご注意

#### 入力フォーマットごとの設定値を使用する場合、有効な信号が入力されていない時は設定値の変更はできません。

 次の設定値は出力フォーマットごとに保存します。 <OUTPUT> の GEN.H / GEN.V

 その他の項目は入力/出力に関係なく共通で保存します。 (手動フリーズ状態、A.SET.CH M.SET.CH MEM.COPY OSD.DISP は保存されません。)

# 10.設定メニューの階層と概略一覧

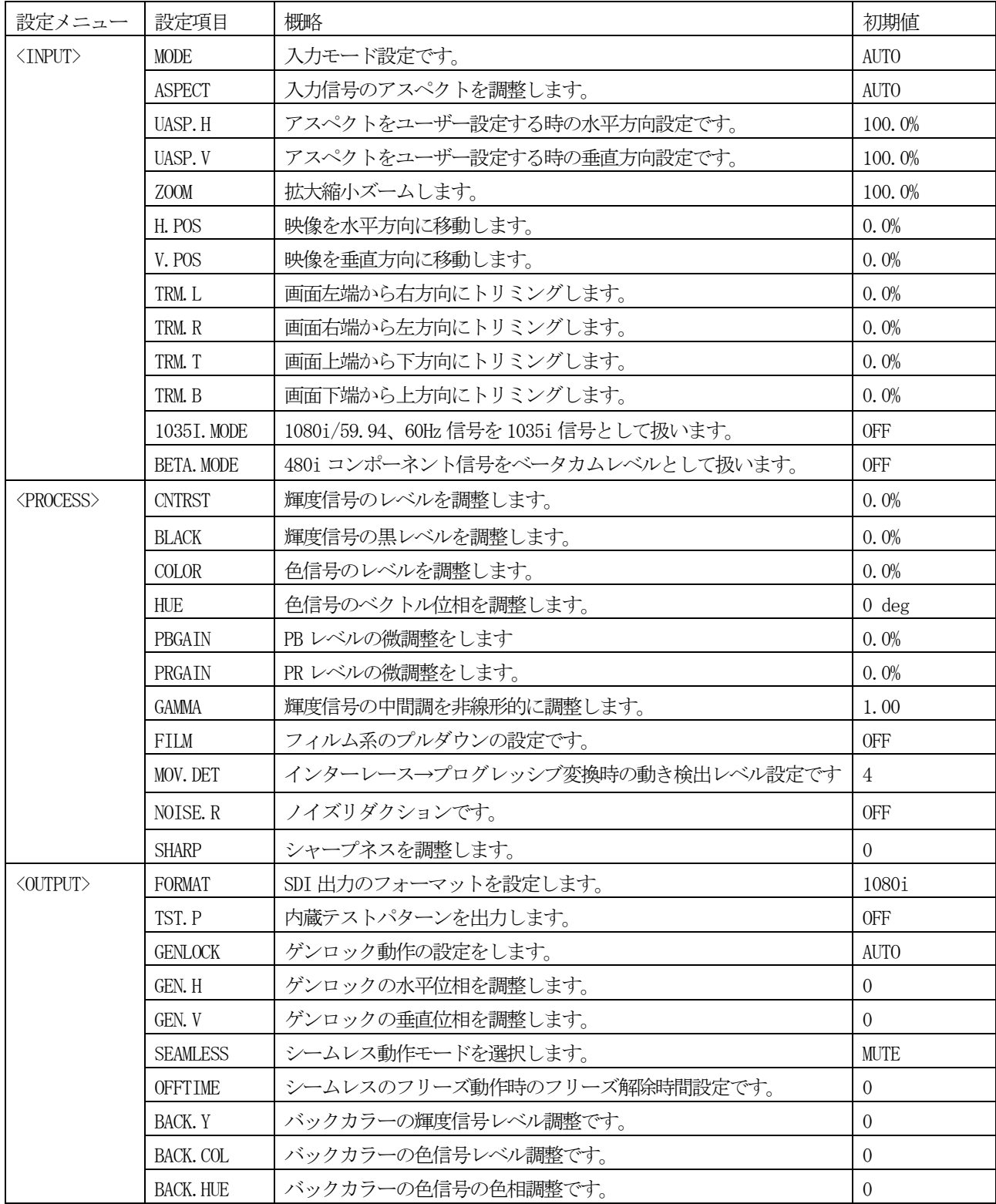

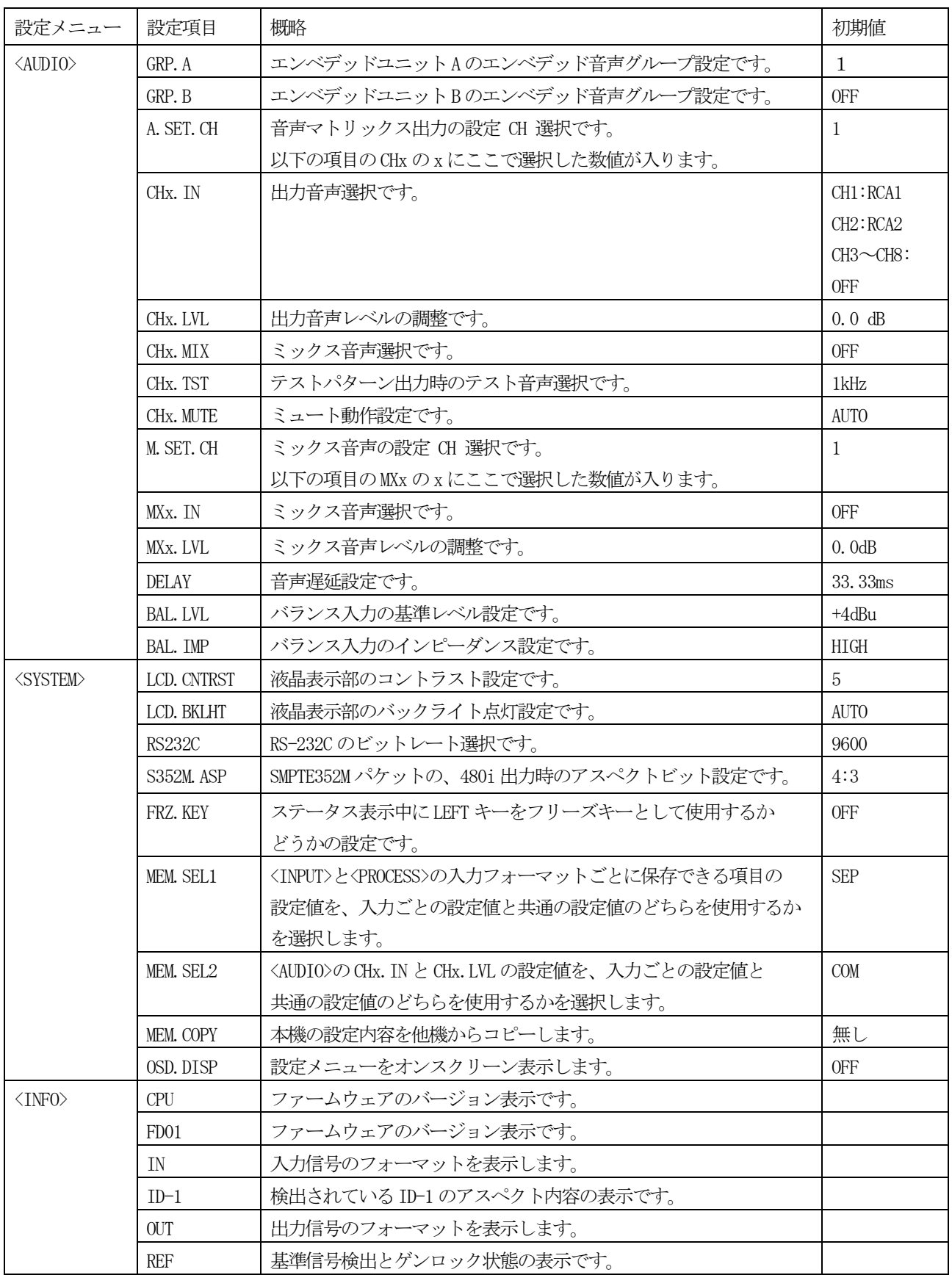

# 11. 入力設定

# 11-1.入力モード設定

本機は入力信号フォーマットを自動判別します。判別可能なフォーマットは 480iCVBS, 480iYC, 480iYPBPR, 480p, 720p(59.94Hz/60Hz), 1080i(59.94Hz/60Hz/50Hz), 576iCVBS, 576iYC, 576iYPBPR

です。通常はAUTO でご使用ください。垂直周波数の59.94Hzと60Hz は区別しません。

また、入力フォーマットを指定することもできます。自動判別と比べて判定条件が緩く設定されていますので、 自動判別がうまくいかない時などにフォーマットを指定してください。

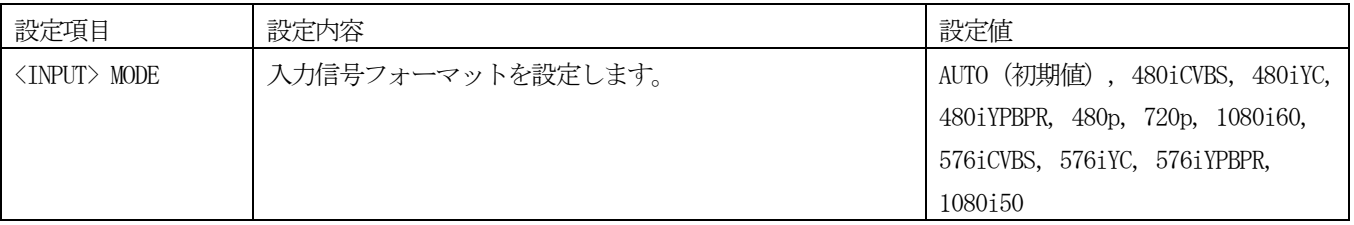

#### ご注意

 自動判別は 100% の完全な動作を保証するものではありません。品質の悪い入力信号や規格外の信号では入力が 検出されない、または誤検出される場合があります。

 480i YC と 480i YPBPR では入力される信号の順序により誤検出する場合があります。480i YC を入力する時に Y 信号が 先に入力され、遅れて C 信号が入力された場合は、先に入力された Y 信号により480i YPBPR と判別します。 また、入力信号の変化の判定の際 480i YC を入力中に C 信号だけが無くなった時はこの時点で 480i YPBPR と判別し、 ここで C 信号を再入力しても 480i YC とは見なしません。再度 480i YC と判別させるためには Y 信号を入力しなおす 必要があります。これは CVBS / YC / YPBPR で端子を兼用していることによるものです。

# 11-2.アスペクト設定

 入力信号のアスペクトを設定します。通常は AUTO でご使用ください。入力が480i 系, 480p, 720p59.94Hz, 1080i59.94Hz の場合でID-1 信号が検出された時はID-1 に従ってアスペクトを自動設定します。 アスペクトを手動で指定する場合は AUTO 以外から選択します。一般的なアスペクトは予めプリセット されています。設定を USER にすると、UASP.H と UASP.V により任意のアスペクトに調整できます。

<SYSTEM> の MEM. SEL1 が SEP に設定されている時は**入力信号が無い状態では設定できません。** COM に設定されている時はいつでも設定可能です。

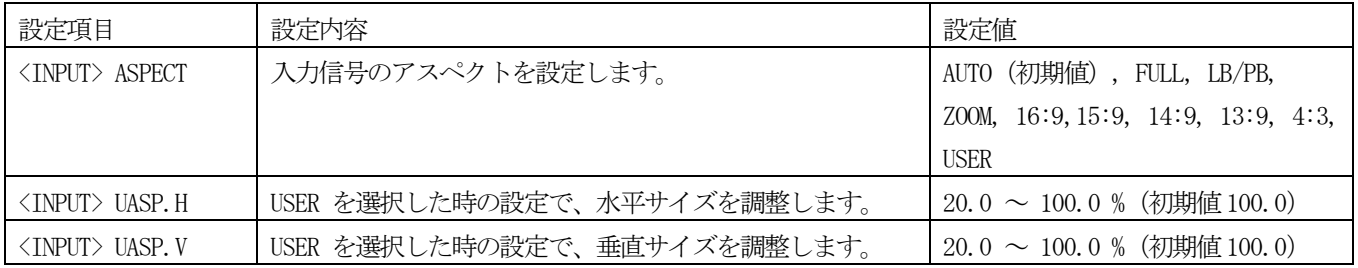

設定値と入出力のサイズの関係は以下のようになります。

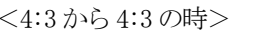

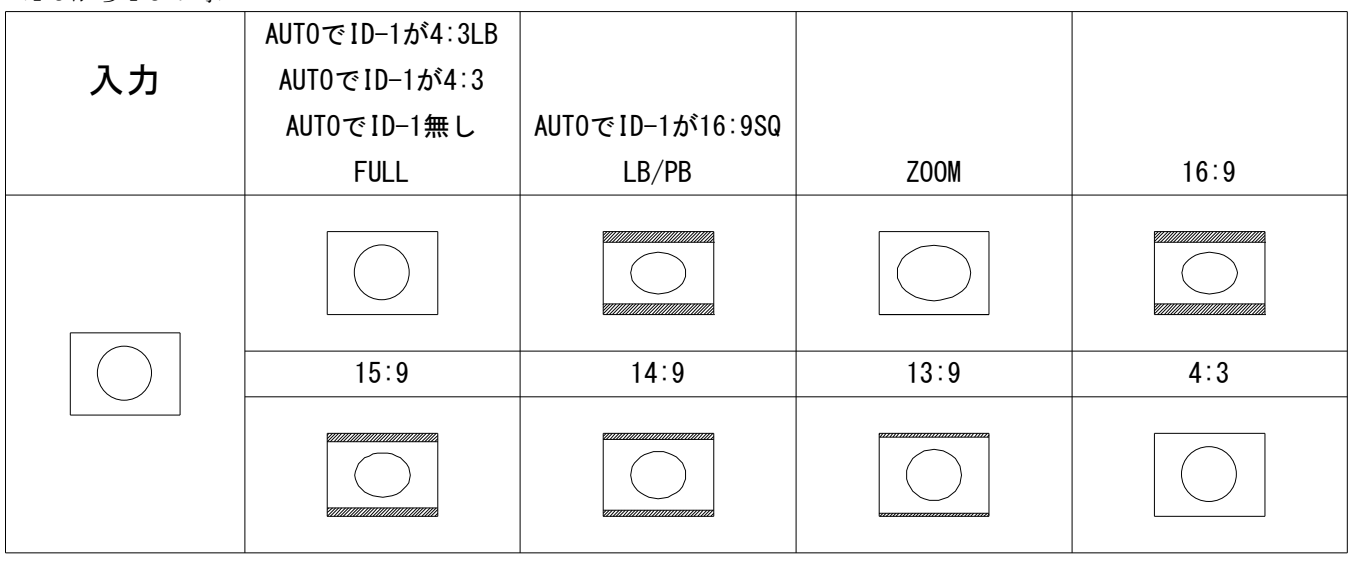

<4:3 から16:9 の時>

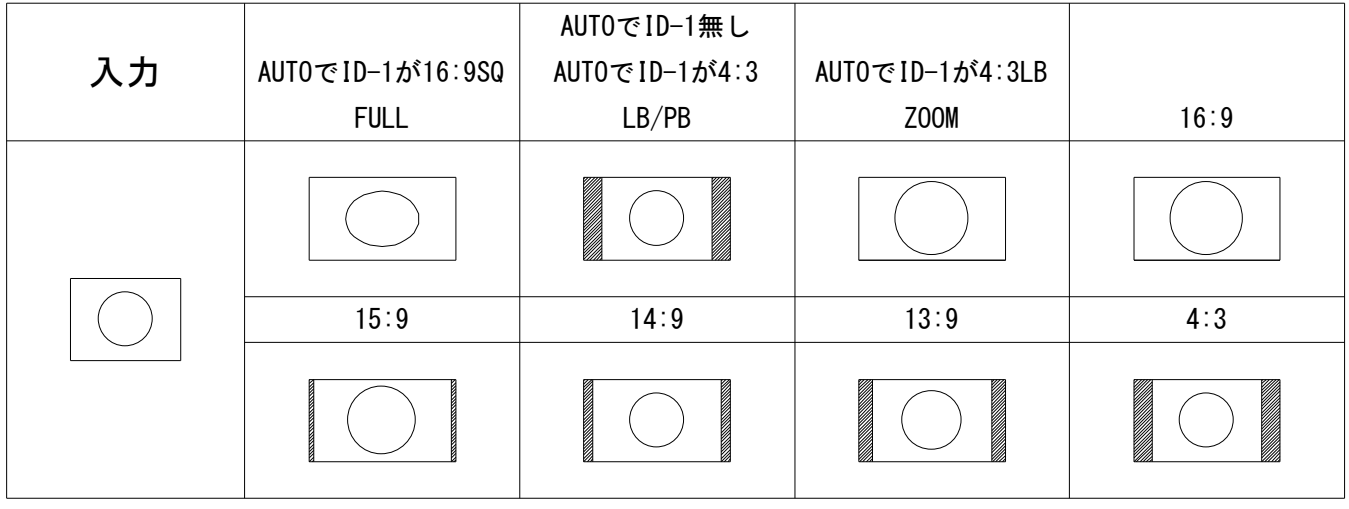

<16:9 から4:3 の時>

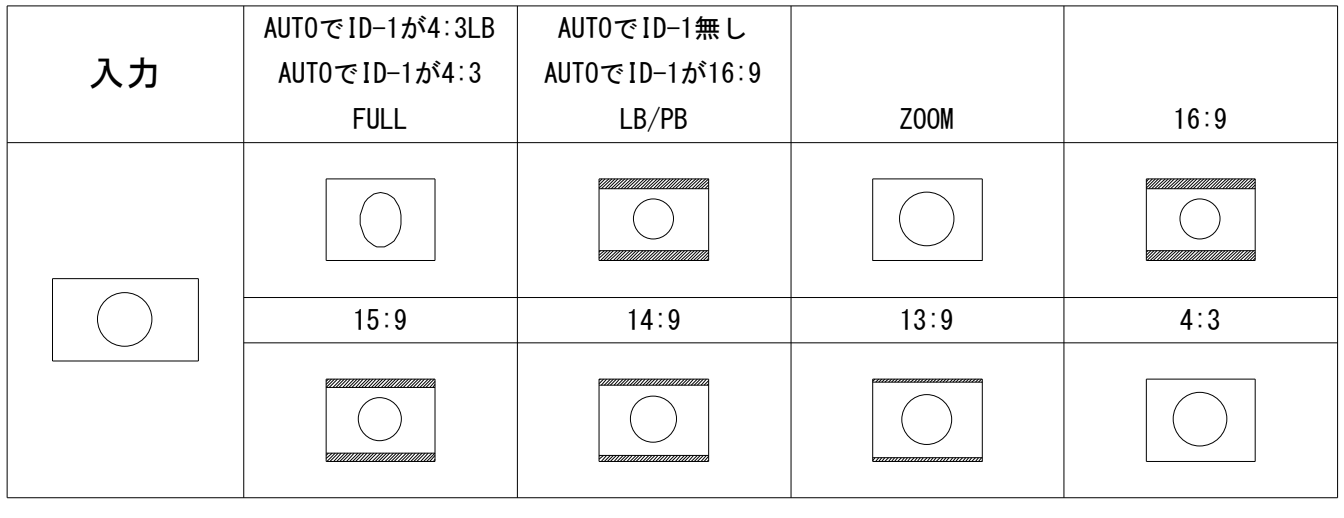

<16:9 から16:9 の時>

|    | AUTOでID-1無し    |                                                                                                    |                 |                                                                                                    |
|----|----------------|----------------------------------------------------------------------------------------------------|-----------------|----------------------------------------------------------------------------------------------------|
| 入力 | AUTOでID-1が16:9 | AUTOでID-1が4:3                                                                                                    | AUTOでID-1が4:3LB |                                                                                                    |
|    | <b>FULL</b>    | LB/PB                                                                                                    | Z00M            | 16:9                                                                                                    |
|    |                | a dhekara a shekara a tsaniya asked a shekara a tsaniya a shekara a tsaniya a tsariya a tsariya a tsariya a ts<br>Tarihin tsariya a tsariya a tsariya a tsariya a tsariya a tsariya a tsariya a tsariya a tsariya a tsariya a ts<br>a di papa di papa di papa della concentrazione di concentrazione di concentrazione di concentrazione di concentrazione di concentrazione di concentrazione di concentrazione di concentrazione di concentrazione di concentraz |                 |                                                                                                    |
|    | 15:9           | 14:9                                                                                                    | 13:9            | 4:3                                                                                                    |
|    |                |                                                                                                    |                 | en de la componenta de la componenta de la componenta de la componenta de la componenta de la compo<br>La componenta de la componenta de la componenta de la componenta de la componenta de la componenta de la compo |

# 11-3.拡大縮小ズーム・水平垂直位置設定

入力信号の拡大縮小ズーム、水平垂直位置を設定します。ズームサイズは出力画面フルサイズを 100.0 % 、映像の中心 位置を基準として調整できます。水平垂直位置は映像の中心位置を上下左右ともに 0.0 % として、左/下端を –50.0 % 右/上端を +50.0 % と定義しています。ズームサイズ、水平垂直位置は入力信号の解像度とは関係無く、出力フルサ イズの映像の 100.0 % として上記の関係を維持できます。

締小ズームをした際の非映像領域はバックカラーが表示されます。 (18ページ 13-5. バックカラー設定 を参照)

<SYSTEM> の MEM. SEL1 が SEP に設定されている時は入力信号が無い状態では設定できません。 COM に設定されている時はいつでも設定可能です。

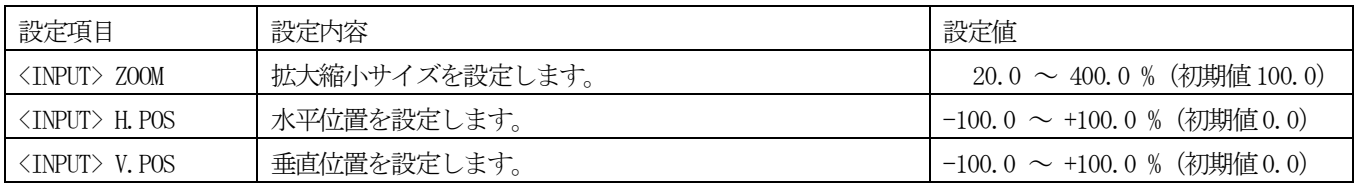

# 11-4.トリミング設定

 入力映像を上下左右からバックカラーへトリミングする設定です。拡大縮小ズームはここでトリミングされた映像に 対して適用されます。右/上方向がプラス方向で、左/下方向がマイナス方向です。

 <SYSTEM> の MEM.SEL1 が SEP に設定されている時は入力信号が無い状態では設定できません。 COM に設定されている時はいつでも設定可能です。

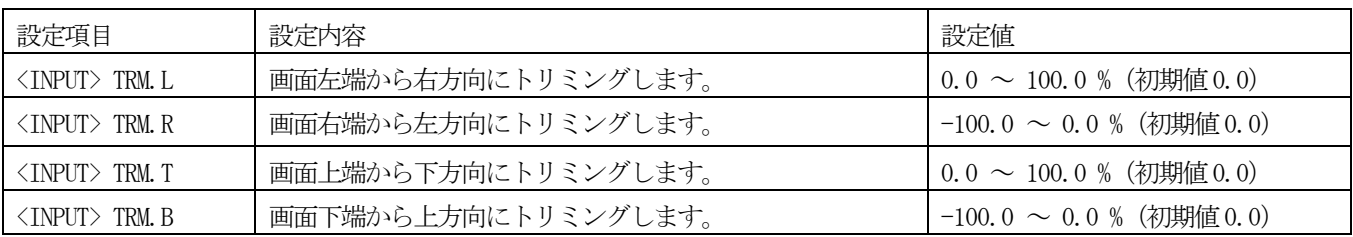

# ご注意

# ズームや位置調整を行った際に、変化中の映像がガタついたり映像の縁部分にノイズが見えたりする場合が ありますが、内部処理の性能上のもので故障ではありません。

# 11-5.1035i 入力設定

 1035i59.94/60Hz 信号を入力する時に設定します。 この設定をONにすると入力された1080i59.94Hz/60Hz を1035i として扱います。 1080i との違いは色空間の値で、その他は同じものとして扱います。

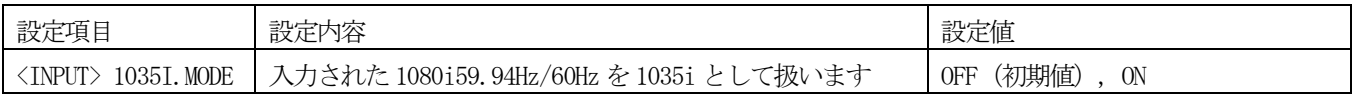

# 11-6.ベータカム入力設定

 ベータカムレベルのコンポーネント信号を入力する時に設定します。 この設定をONにすると入力された480iYPBPRをベータカムレベルとして扱います。

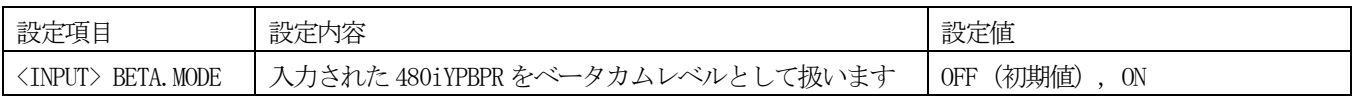

# 12.プロセス設定

映像プロセス調整機能があり、各種の調整が可能です。

#### <SYSTEM> の MEM. SEL1 が SEP に設定されている時は入力信号が無い状態では設定できません。

COM に設定されている時はいつでも設定可能です。

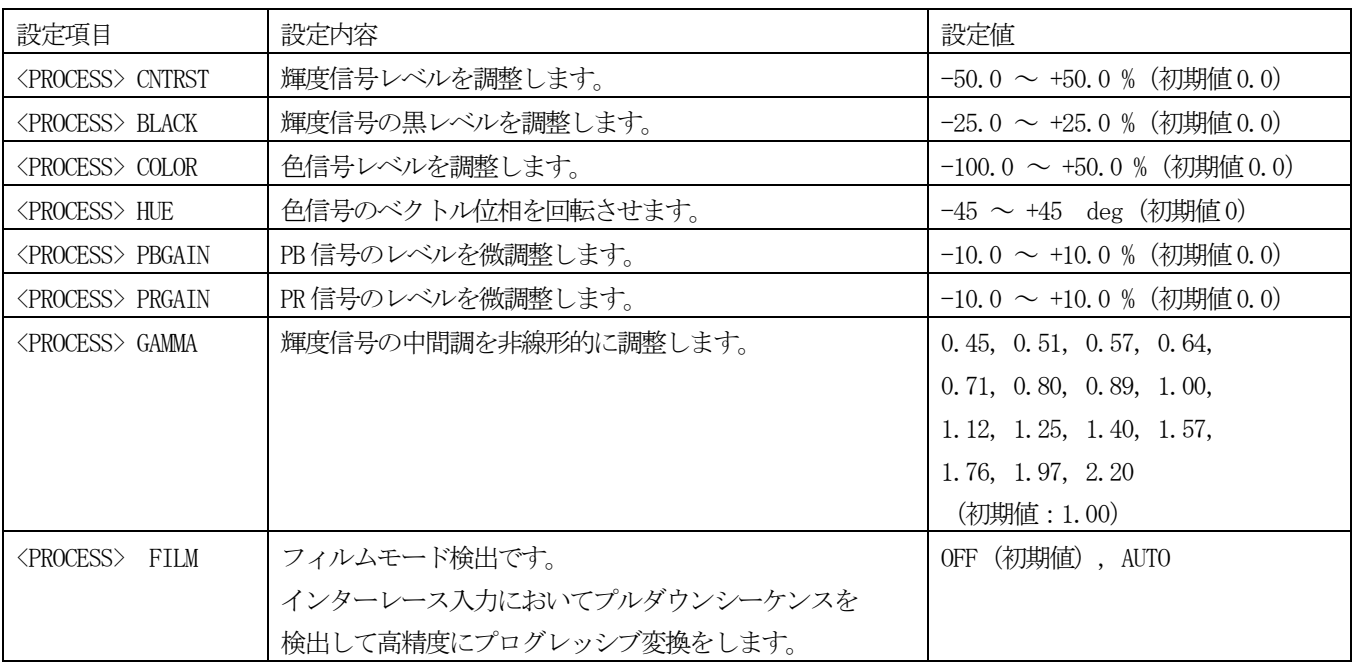

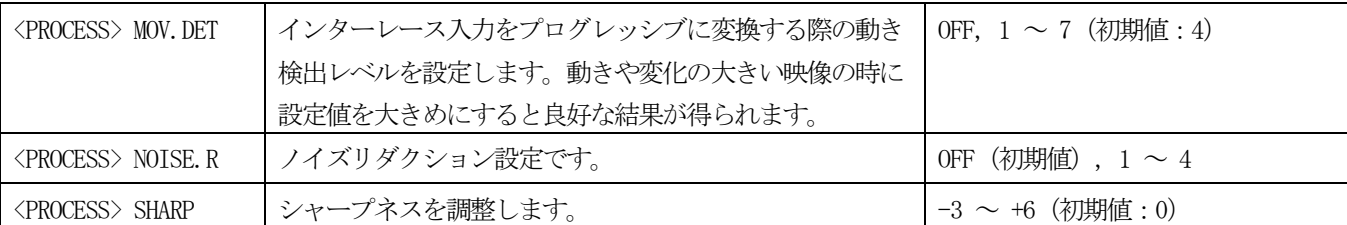

#### ご注意

 フィルムモード検出は、100% の精度でプルダウンシーケンスを検出するものではありません。このためビデオ映像と フィルム映像が頻繁に切り替わるように編集された映像や、プルダウン映像にロールスーバーが流れる映像などでは 誤検出して細かな横縞状の映像になる場合があります。このような時は OFF でご使用ください。

### 13.出力設定

#### 13-1. 出力フォーマット設定

SDI 出力フォーマットの設定です。

設定値の「1080pA」は3G-SDI の Level A、「1080pB」は 3G-SDI の Level B になります。 垂直周波数は全て59.94Hz になります。

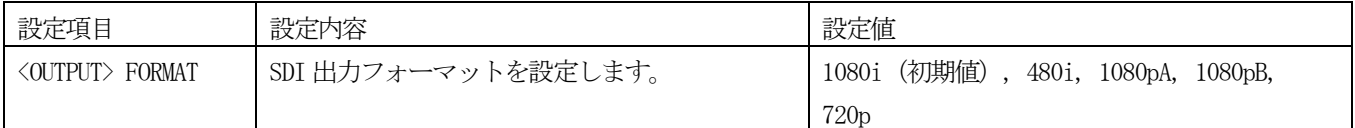

#### ご注意

# 入力信号と出力信号のフレームレートが違う場合はフレームのリピート/スキップが発生します。 入力が 50Hz 系の時は動画の画質は大きく劣化します。

#### 13-2.テストパターン設定

内蔵テストパターンの出力設定です。テストパターンとして SMPTE カラーバーとパソロジカル (SDIMTX) 信号が出力 可能です。テストパターン出力時はテスト音声も出力されます。 (20 ページ 14-2. 出力音声設定 を参照)

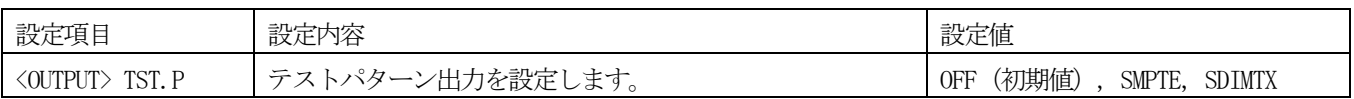

# 13-3.ゲンロック設定

ゲンロック動作、位相の設定です。入力された基準同期信号にゲンロック可能です。

ゲンロック水平位相設定は出力フォーマットごとに設定値の範囲が変わりますが、いずれも水平ピクセル数の半分 まで設定ができます。1080i であれば 2200/2 = 1100 より ±1100 まで設定ができます。ゲンロック位相設定は 出力フォーマットごとに保存されます。基準信号として使用可能な同期信号は

1080i59.94Hz、720p59.94Hz、480i

です。

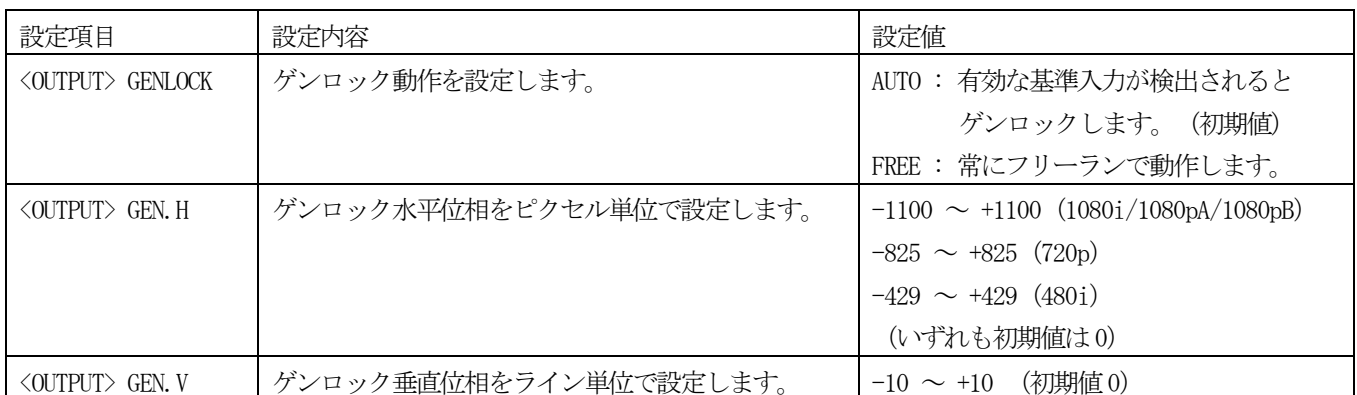

# 13-4.シームレス設定

本機に入力される映像信号が、前段に置かれたスイッチャーで切替えられた場合など入力が変化した時に、映像の 乱れをできるだけ見せないように映像を繋ぐ疑似シームレス機能があります。

また、シームレス設定で FRZ を選択した時に、フリーズされてから自動解除されるまでの時間を設定できます。 フリーズした時にはステータス表示に解除までの残り時間が表示されます。

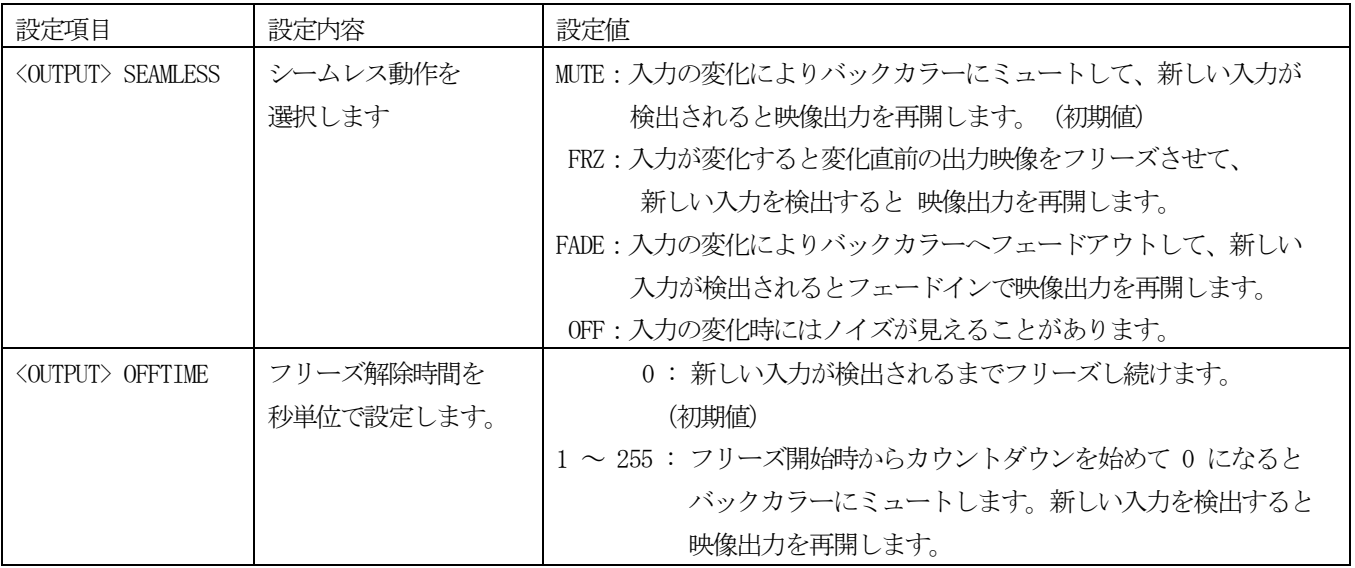

<STATUS> FREEZE AUTO FRZ

---<br>15 フリーズ解除まであと 15 秒の表示例

# ご注意

 疑似シームレス機能は 100 % のノイズレスを保証するものではありません。入力信号の状態や切替えタイミングに よっては乱れた映像が見えてしまう場合があります。品質の悪い信号や規格外の信号ではシームレス機能が繰り返し 働く場合があります。

シームレス機能は入力 Y 信号の同期信号を見ているため、PB/PR またはC 信号の変化は検出できません。 480iCVBS と 480iYPBPR など同期信号が同じで位相が近いもの同士を切替えた場合、変化を検出できない場合があります。

# 13-5.バックカラー設定

拡大縮小ズームや疑似シームレス時に使用されるバックカラーの設定をします。

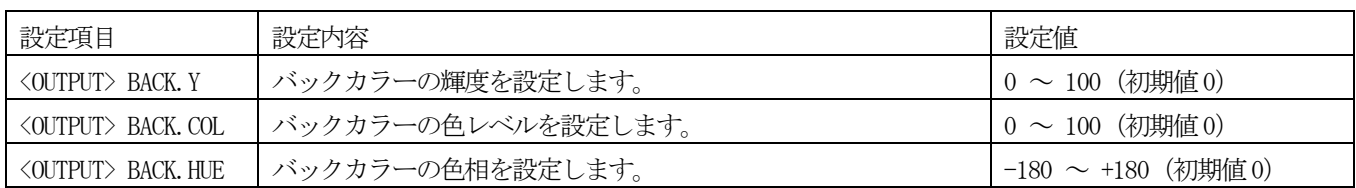

100 % カラーバー相当の各色の設定例。

この値はおおよその値であり必ずしも正確ではありません。予めご了承ください。

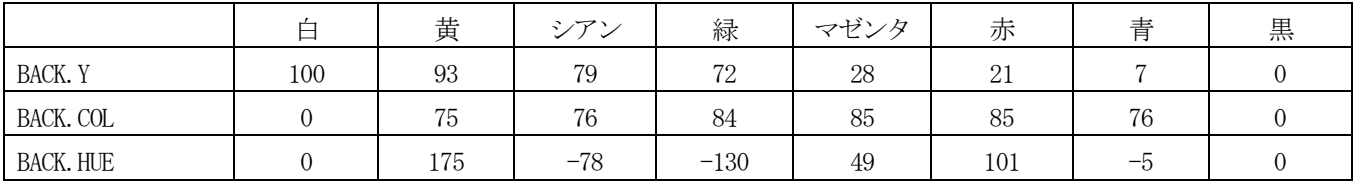

# 14.音声設定

本機は SDI 出力信号に対して最大 2 グループ 8 ch の音声をエンベデッド(重畳)できます。 アナログ音声入力からの6ch は音声遅延を通り、出力音声選択 6 入力 8 出力マトリックススイッチャー(以下音声 マトリックスと表記)とミックス音声選択6 入力2出力マトリックススイッチャー(以下ミックスマトリックスと表記) へ入力されます。

ミックスマトリックスでMIX1, MIX2 とミックス信号を2つまで選択でき、それぞれがレベル調整されます。 音声マトリックスの CH1 ~ CH8 の各出力はそれぞれ音声レベル調整、ミックス音声とのミックスの後に、

出力 CH1 ~ CH4 がエンベデッドユニット A の CH1 ~ CH4 へ入力され、出力 CH5 ~ CH8 がエンベデッドユニット B の CH1 ~ CH4 へ入力されます。

エンベデッドユニットA / B はそれぞれ設定されたエンベデッド音声グループでSDI 出力信号にエンベデッドします。

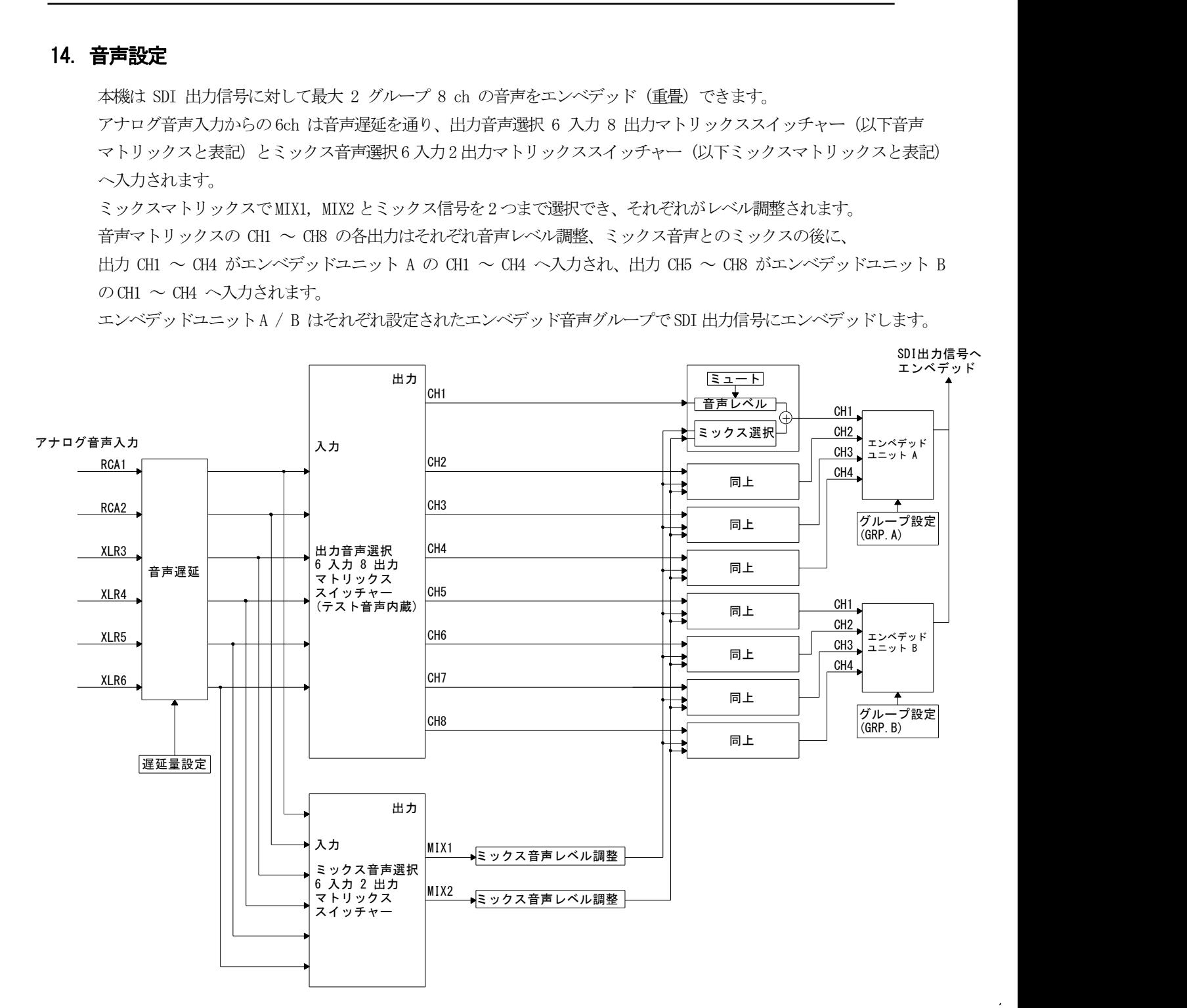

<音声ブロック図> ※信号の流れを簡易的に図示したもので回路構成そのものを表したものではありません。

# 14-1.エンベデッド音声グループ設定

音声をSDI 信号にエンベデッドする時のエンベデッド音声グループを設定します。 1 ~ 4 では指定したグループでエンベデッドします。OFF ではエンベデッドしません。 他方で設定したグループと同じグループには設定できません。(両方 OFF の設定は可能です。)

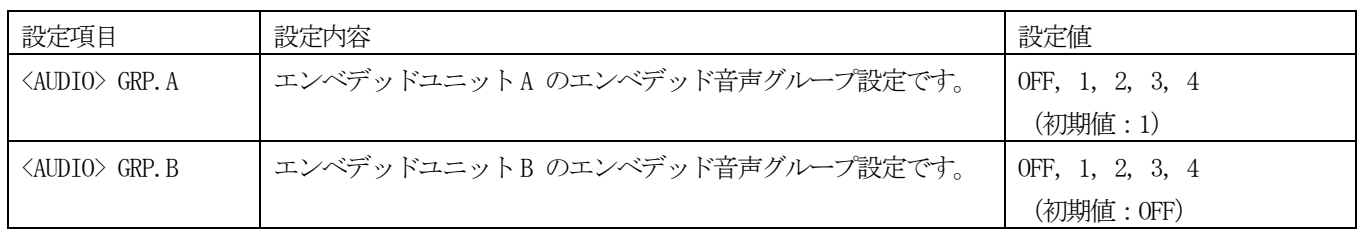

### 14-2. 出力音声設定

マトリックススイッチャーの CH1 ~ CH8 の各出力は個別に、出力したい入力信号の選択、音声レベル調整、ミックス 設定、テストパターン出力時のテスト音声出力設定、ミュート設定ができます。 まず、A.SET.CH で設定したい出力 CH を 1 ~ 8 から選択してから以下の設定をします。

入力信号選択 (CHx. IN) と音声レベル調整 (CHx.LVL) は <SYSTEM> の MEM. SEL2 が SEP に設定されている時は 入力信号が無い状態では設定できません。COM に設定されている時はいつでも設定可能です。

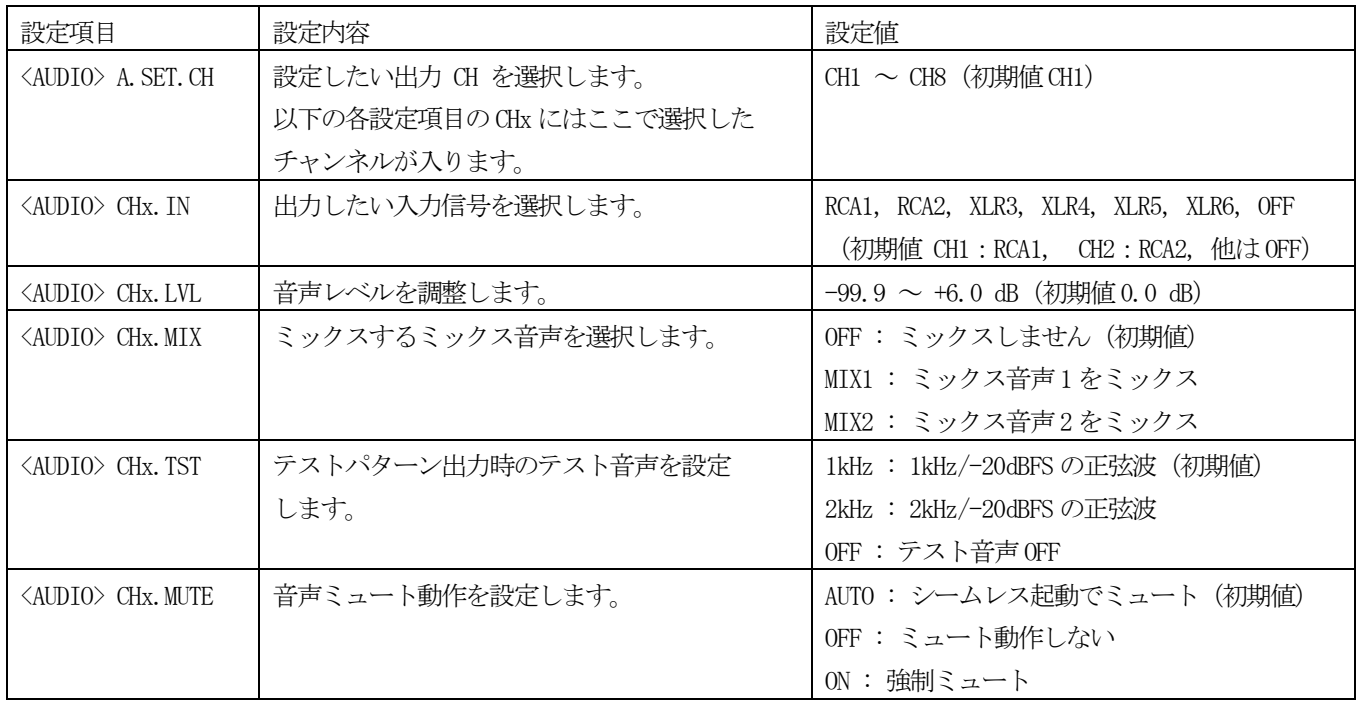

# 14-3.ミックス音声設定

6 つのアナログ音声入力から2 つをミックス音声として選択できます。

ここで音声レベルを調整した後にマトリックススイッチャーの各出力信号に個別にミックスすることができます。 まず、M.SET.CH で設定したいミックス音声をMIX1, MIX2 から選択してから音声レベルを設定します。

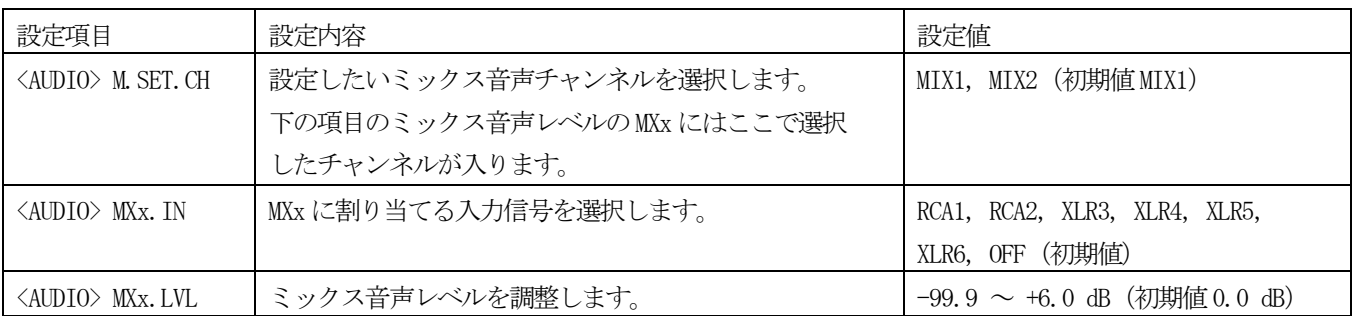

# 14-4.音声遅延設定

映像の内部処理による音声との時間差を補正するための音声遅延時間を設定できます。

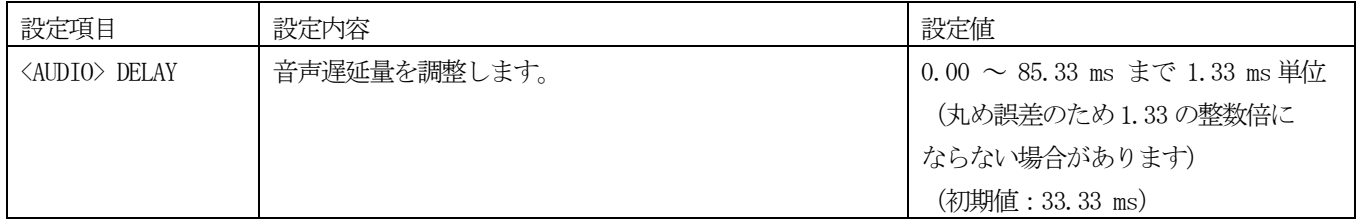

# 14-5.平衡音声基準レベル、インピーダンス設定

平衡音声の基準レベルとインピーダンスを設定します。

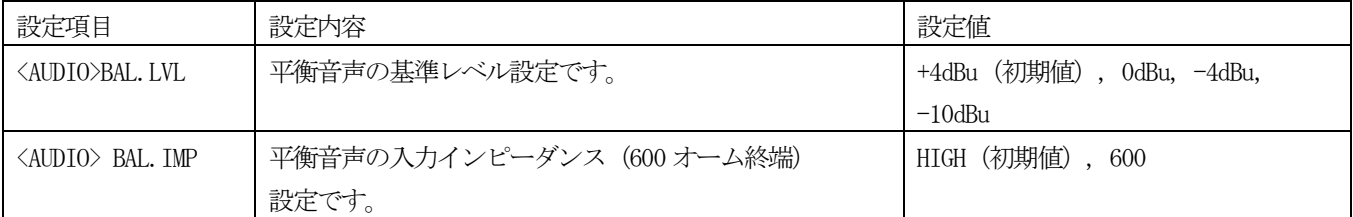

# 15.システム設定

その他映像や音声以外の内容についての設定項目があります。

# 15-1.液晶表示設定

液晶表示部の設定をします。

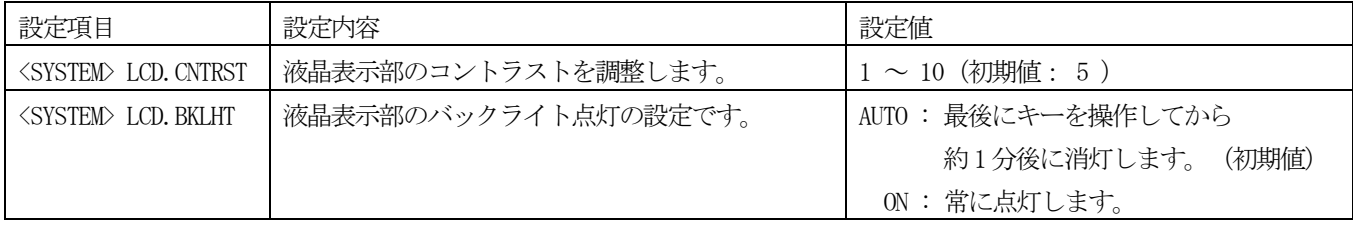

## 15-2.RS-232C 設定

RS-232C のビットレートの設定をします。

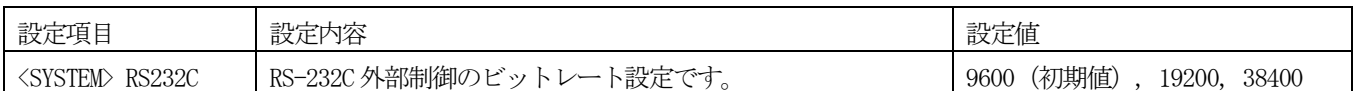

#### 15-3. SMPTE352M パケット設定

SDI 出力信号には常に SMPTE352M ペイロードパケットが挿入されます。 出力フォーマットが 480i の時のアスペクトビット指定をここで設定します。

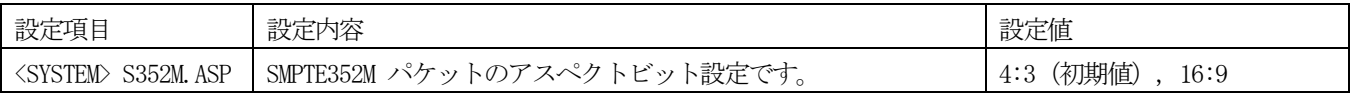

#### 15-4.フリーズキー設定

ステータス表示中のLEFT キーをフリーズキーとして割り当てることの機能を設定します。

この設定がON の時にステータス表示中に LEFT キーを押すと出力映像を手動フリーズさせることができます。

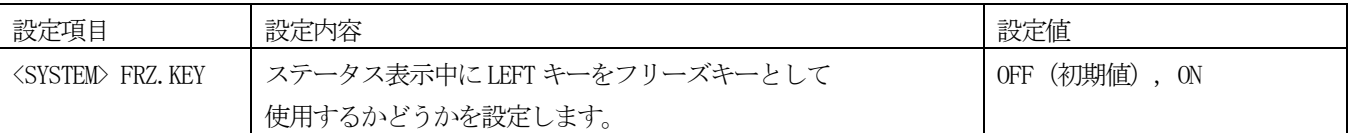

# 15-5.使用設定値の選択

入力フォーマットごとに設定値を持てる項目については、フォーマットごとの設定値とは別に共通の設定値を使用する こともできます。

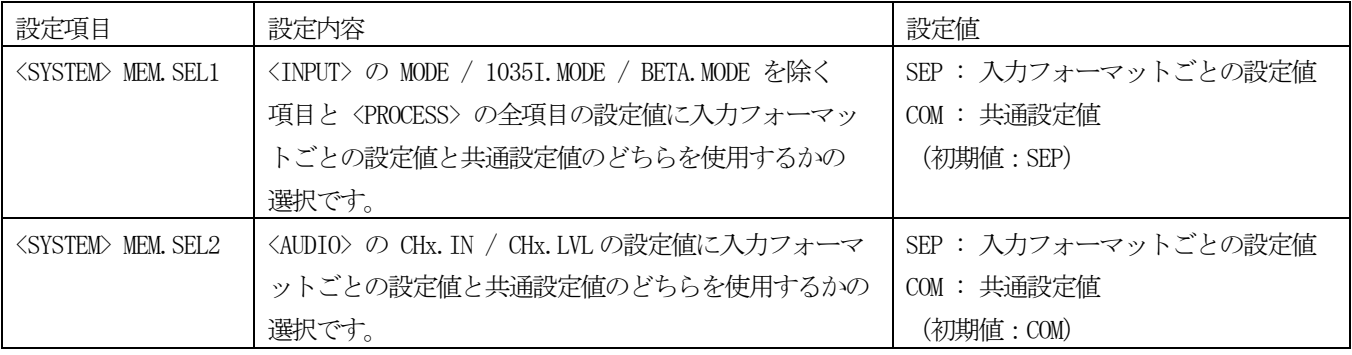

#### ご注意

 入力形式ごとの設定値を使用する場合は、有効な信号が入力されない時は設定値の変更はできません。 このときは、設定値が –– と表示されます。

# 15-6.設定データコピー

他機の設定内容を読み取って本機へコピーすることができます。本機の設定データを他機と同じにしたい時に使用します。

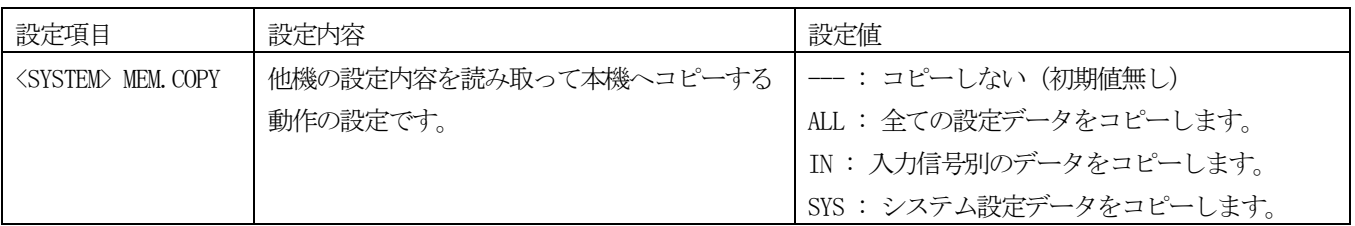

#### <設定データのコピー手順>

D サブ 9P メスーD サブ 9P メスのクロスケーブル (インターリンクケーブル) を用意します。 互いに 2 番と 3 番、4 番と 6 番、7 番と8 番、5 番と 5 番が接続されたケーブルです。 外部制御(24 ページ)で使用するストレートケーブルとは違いますのでご注意ください。

コピー元をマスター、コピー先をスレーブとして、マスターの設定データをスレーブにコピーします。

- 1.クロスケーブルで 2 台を接続します。
- 2.2 台の電源を入れて、RS-232C ビットレートを 9600 に設定します。
- 3. スレーブ側の設定メニューの MEM.COPY で ALL / IN / SYS から必要な項目を選んで RET/ENTER を押すとコピーを 開始します。コピー中は BSY と表示され、コピーが終了したら -- の表示になります。
- 4.スレーブの電源を切り、再起動するとコピーデータが有効になります。

#### 15-7.OSD 表示設定

出力映像に設定メニューのオンスクリーン表示が可能です。

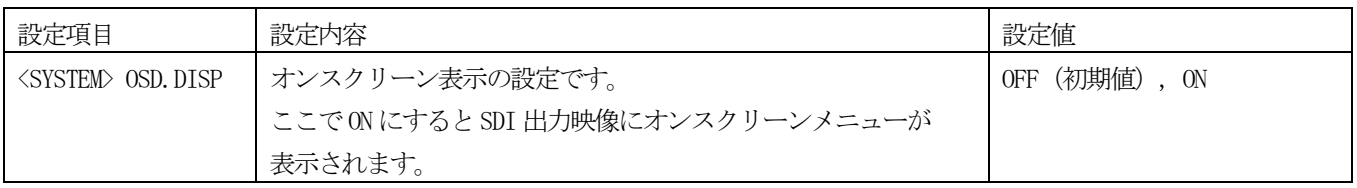

#### ご注意

# OUT1 と OUT2 の両方にオンスクリーン表示がされます。運用中に ON にしないようにしてください。 この設定はバックアップされません。一旦設定メニューを抜けると自動でOFF になります。

# 16.インフォメーション表示

入力信号の状態やファームウェアのバージョンなどを表示します。

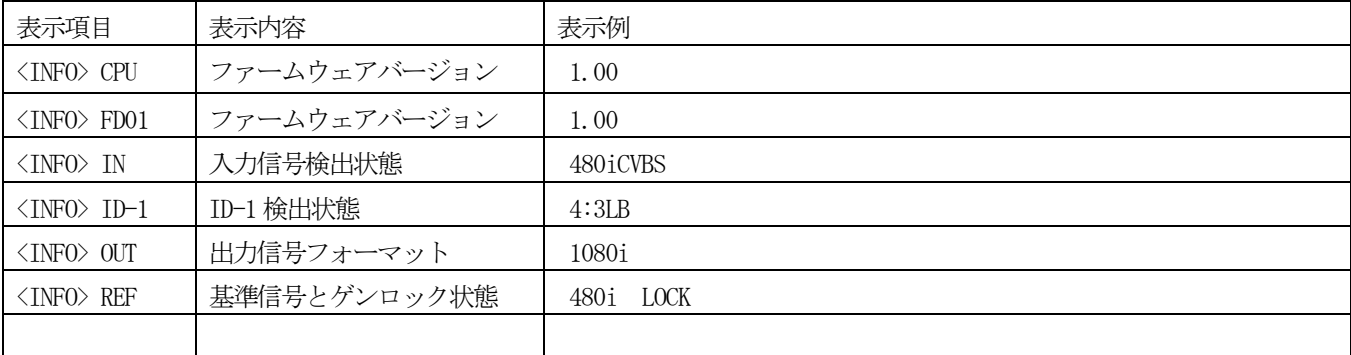

#### 17. 設定値を工場出荷時に戻す

 各設定値を工場出荷状態(初期値)に戻すには、UP とLEFT を押しながら 電源を入れます。液晶表示部が右のような表示になります。 設定値の初期化には「全てのデータ」、「入力信号ごとのデータ」、「システムデータ」を選択できます。 ここでUP/DOWN を押して「ALL」、「INPUT」、「SYSTEM」のどれかを選んで RET/ENTER を押します。  $\uparrow$  ALL

 次のような表示に変わります。この例では「ALL」を選択した状態です。 ここで RIGHT を押すと初期化するのをやめて再起動します。

DOWN を押すと初期化をして再起動します。

#### 18. 外部制御

本機は RS-232C により外部制御が可能です。外部制御による設定はキー操作での設定より優先します。

### 18-1.通信仕様

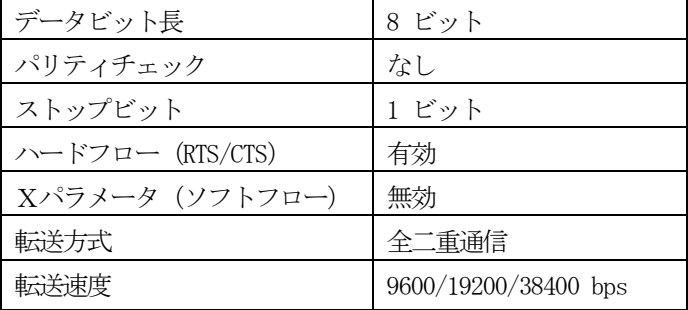

# 18-2.結線

 本機と外部制御機器との接続ケーブルはストレートの全結線ケーブルを使用してください。 本機の外部制御端子はD-sub 9P オスです。ケーブル側がメスになります。

 ALL CLR ? Yes: ▼ No:

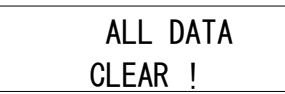

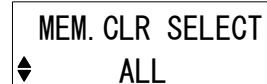

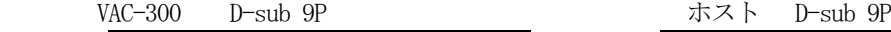

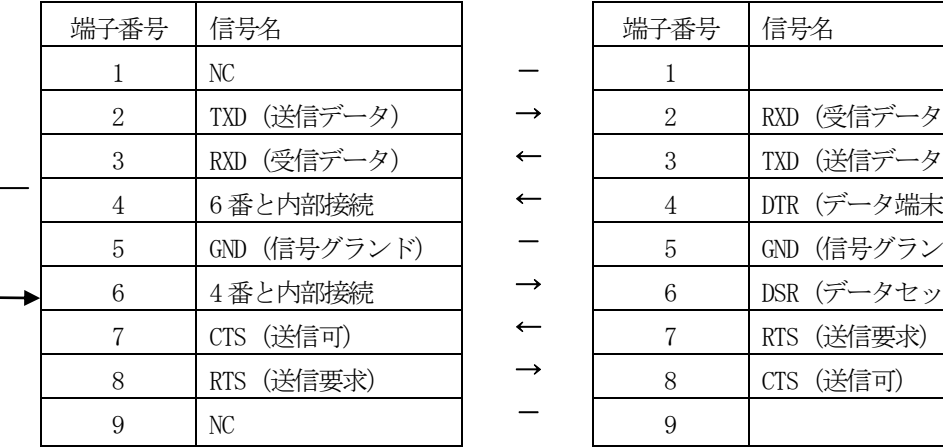

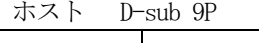

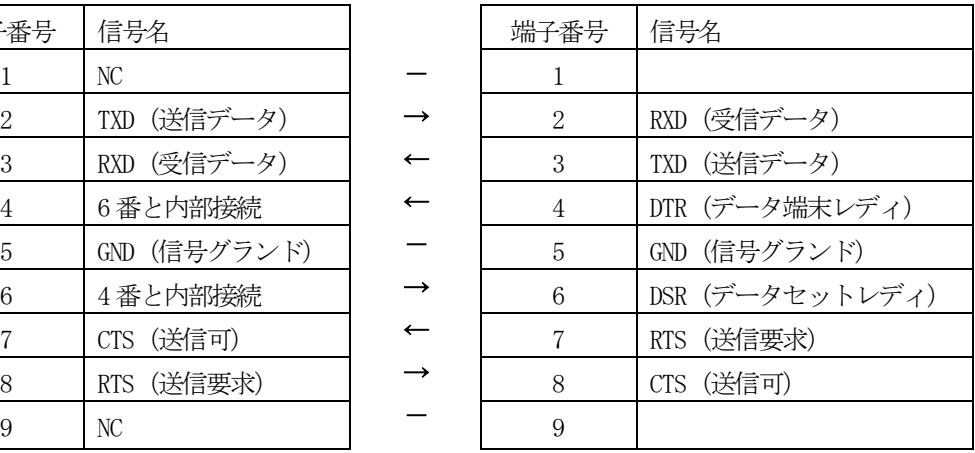

#### 18-3.制御コマンド

制御コマンドにはアスキーコードのキャラクタを使用します。

コマンド形式は <u>コンティー コンティー コンティー コンティー エンティー エンディー</u>

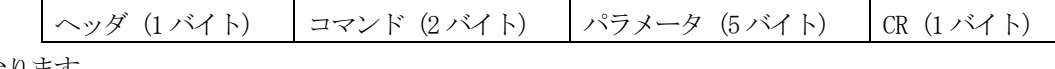

の9バイトとなります。

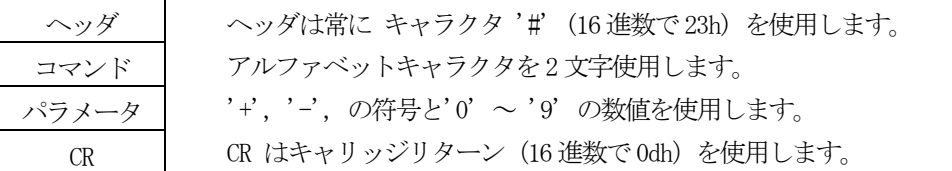

コマンド2 文字のキャラクタの並びが、大文字・小文字の時は本機への設定値書き込みコマンドとなり、

 $\rightarrow$ ← ←  $\overline{\phantom{0}}$  $\rightarrow$ ←  $\rightarrow$ -

小文字・大文字の時はデータリードコマンドとなります。データリードコマンドの時のパラメータはゼロ5桁を ("00000")入れてください。本機からはこのパラメータ部に値を入れて返信します。

また、パラメータにおいて '-0000', '+0000' は '00000' と同じに、'+0001' は '00001' と同じに解釈されます。

本機が制御コマンドを受信すると、コマンドがデータリード以外なら、タリー情報を返します。

タリーの形式は

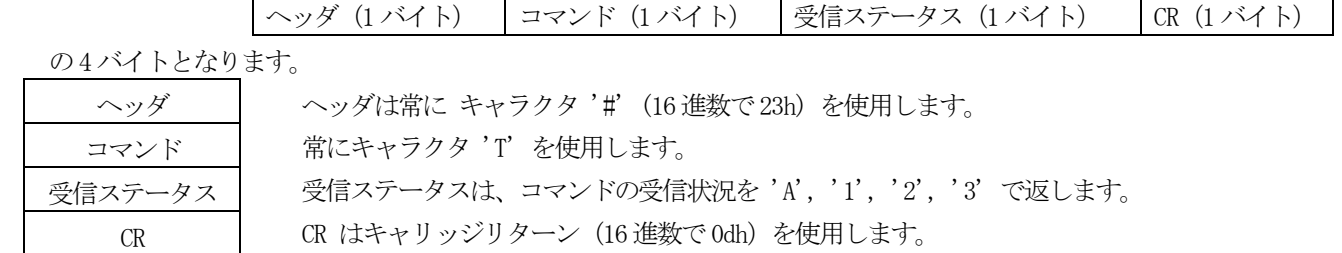

受信ステータス一覧

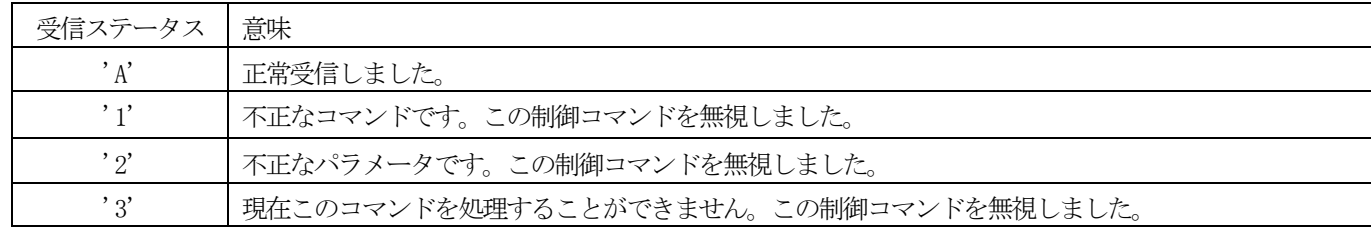

#### 18-4.制御上の注意

本機はコマンドを正常受信して動作に反映されるまでに数百ms かかることがあります。

 複数のコマンドを連続で受信した時は、コマンドを順番に処理するために通信時間より処理時間の方が長くなります。 データリードを何回も連続して実行すると本機の動作全体が遅くなる場合があります。

 受信バッファが一杯になりかけるとハードフロー制御を実行します。ホスト側がこの制御を無視してコマンドを 送り続けるとコマンドの取りこぼしが発生します。

 本機からの返信をハードフローで受信拒否したままホストからの制御コマンドを送り続けると、本機の送信バッファが オーバーフローし、返信データを全てクリアします。

#### 18-5.制御例

次の例の英数字記号は全てキャラクタコードとし、キャリッジリターン (16 進数で0dh)は cr で表します。

 <例 1 > カラーを +10% にします。 ホストからの送信 #Bc+0020cr 本機からの返信 #TAcr

 <例 2 > エンコードグループAのCH2 の出力音声を XLR3 にします。 ホストからの送信 #Fc00001cr (出力設定CH 選択を CH2 に指定します。) 本機からの返信 #TAcr ホストからの送信 #Fd00003cr (出力音声選択を XLR3 にします。) 本機からの返信 #TAcr

 <例 3 > コントラストを読み取ります。 ホストからの送信 #bA00000cr 本機からの返信 #bA-0007cr (-3.5 % に設定されていた場合)

# 18-6.コマンド一覧

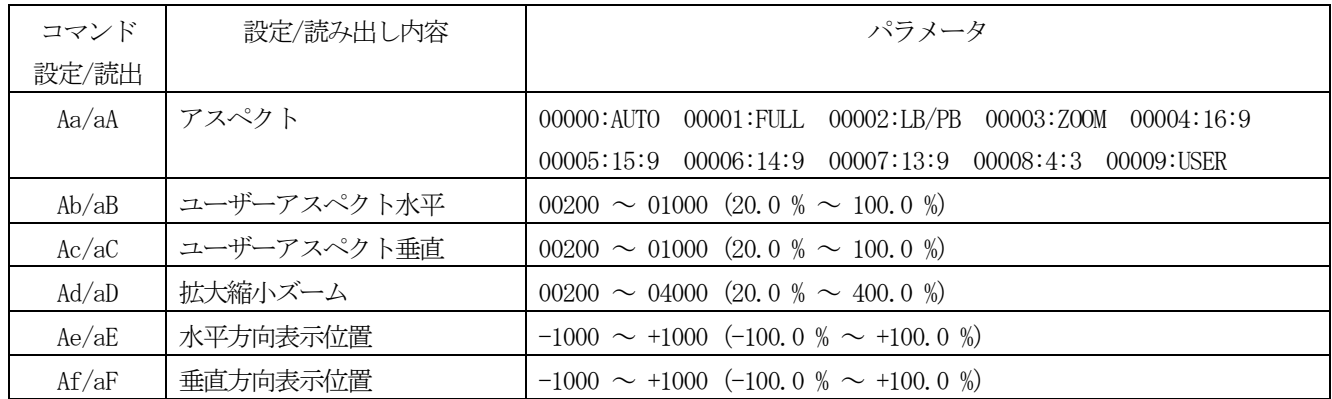

IMAGENICS

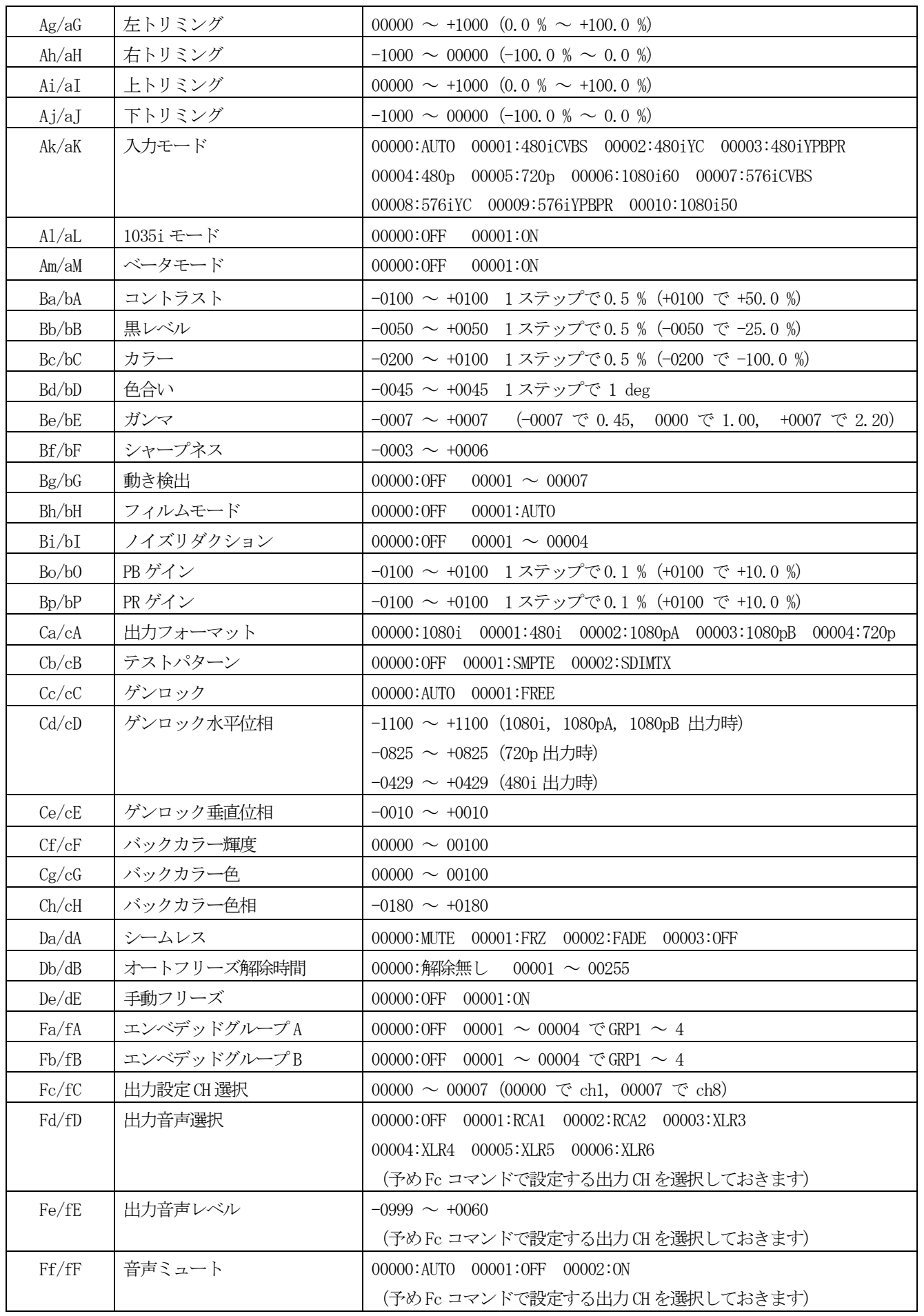

| Fg/fG  | ミックス音声選択      | 00000:0FF 00001:MIX1 00002:MIX2                            |
|--------|---------------|------------------------------------------------------------|
|        |               | (予めFc コマンドで設定する出力 CH を選択しておきます)                            |
| Fh/fH  | テスト音声         | 00000:0FF 00001:1kHz 00002:2kHz                            |
|        |               | (予めFc コマンドで設定する出力 CH を選択しておきます)                            |
| Fi/fI  | ミックス設定 CH 選択  | 00000:MIX1 00001:MIX2                                      |
| F.j/fJ | ミックス音声レベル     | $-0999 \sim +0060$                                         |
|        |               | (予めFi コマンドで設定するミックス CHを選択しておきます)                           |
| Fk/fK  | ミックスマトリクス     | 00000: OFF 00001: RCA1 00002: RCA2 00003: XLR3             |
|        |               | 00004:XLR4 00005:XLR5 00006:XLR6                           |
|        |               | (予めFi コマンドで設定するミックス CHを選択しておきます)                           |
| F1/fL  | 音声遅延          | 00000:0FF 00001 $\sim$ 00064 $\degree$ 1.33 $\sim$ 85.33ms |
| Fm/fM  | バランスレベル       | 00000:+4dBu 00001:0dBu 00002:-4dBu 00003:-10dBu            |
| Fn/fN  | $600 \pm -1$  | 00000:HIGH 00001:600 オーム                                   |
| Gc/gC  | 液晶コントラスト      | $00001 \sim 00010$                                         |
| Gd/gD  | 液晶バックライト      | 00000:AUTO 00001:0N                                        |
| Ge/gE  | RS232C ビットレート | 00000:9600 00001:19200 00002:38400                         |
| Gf/gF  | OSD 表示        | 00000:0FF 00001:0N                                         |
| Gg/gG  | S352Mアスペクトビット | 00000:4:3 00001:16:9                                       |
| Gh/gH  | フリーズキー        | 00000:0FF 00001:0N                                         |
| Gj/gJ  | 使用設定値選択1      | 00000:SEP 00001:COM                                        |
| Gk/gK  | 使用設定値選択2      | 00000:COM 00001:SEP                                        |
| Ha/hA  | キーロック         | 00000:0FF 00001:0N                                         |

<読み出し専用コマンド>

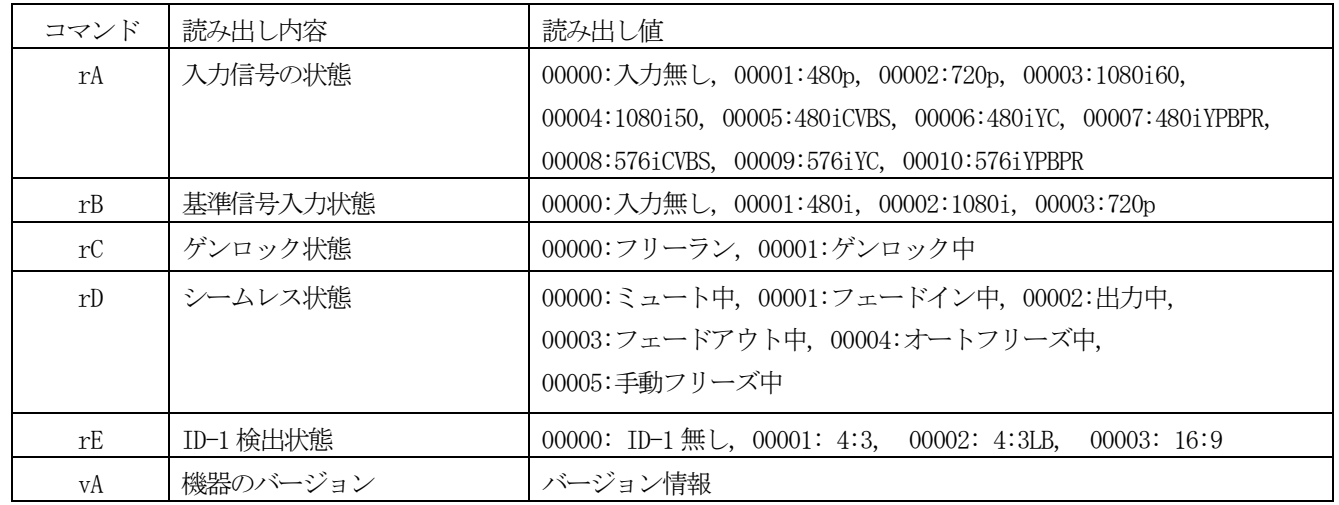

# 19.主な仕様

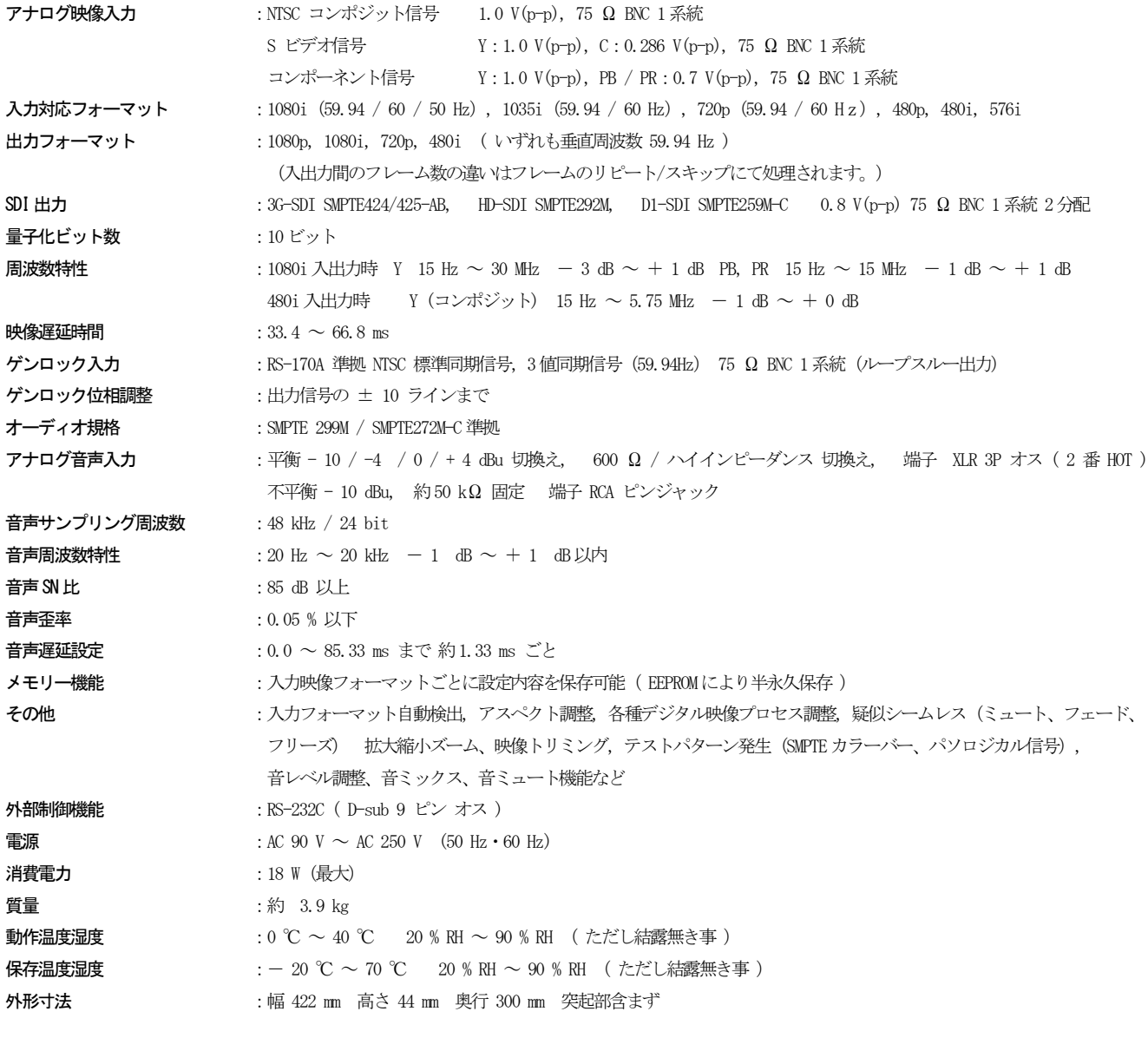

付属品 :3P-3SL電源コード(100 V系)1本 、電源3P-2P変換プラグ1個、電源スイッチカバー1個、 EIA ラックマウント金具 1組

仕様および外観は、改良のため予告無く変更することがありますのであらかじめご了承ください。

[以下余白]

- 1. 本書の著作権はイメージニクス株式会社に帰属します。本書の一部または全部をイメージニクス 株式会社から事前に許諾を得ることなく複製、改変、引用、転載することを禁止します。
- 2. 本書の内容について、将来予告なしに変更することがあります。
- 3. 本書の内容については、万全を期して作成しましたが、万一誤り、記載もれなどお気づきの点が ありましたら、ご連絡ください。
- 4. 本機の使用を理由とする損害、逸失利益等の請求につきましては、上記にかかわらず、いかなる 責任も負いかねますので、あらかじめご了承ください。
- 5. 本機のファームウェアおよびハードウェアに対して、リバースエンジニアリング等の手法によっ て内部を解析し利用することを禁止します。
- 6. 乱丁本、落丁本の場合はお取替えいたします。当社、営業窓口までご連絡ください。

イメージニクス株式会社 All Rights Reserved.2014

仕様及び外観は改良のため予告なく変更することがありますので、予めご了承ください。

# 製造元 イメージニクス株式会社

製品に関するお問い合わせは下記サポートダイヤルにて承ります。 フリーダイヤル 0120-480-980(全国共通) 東日本サポートTEL 03-3464-1418 西日本サポートTEL 06-6358-1712

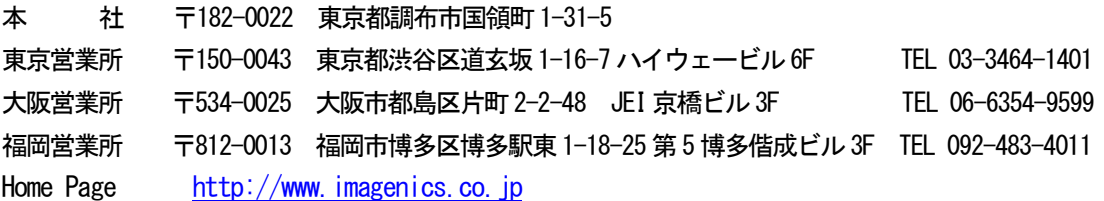

この印刷物は再生紙と環境にやさしい植物油インキを使用しています。